# X-SEL I

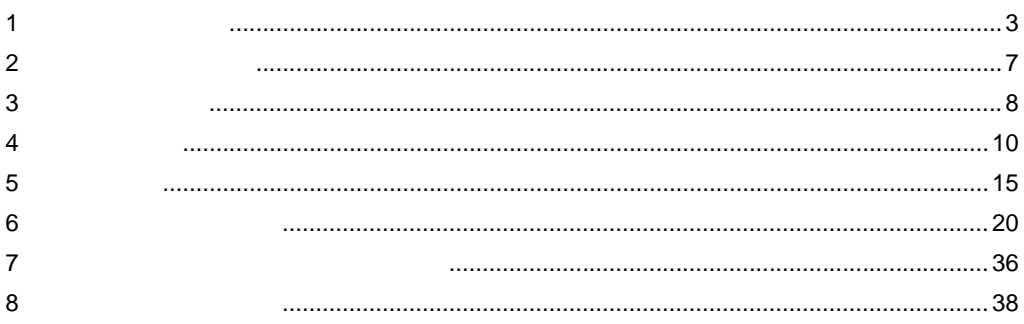

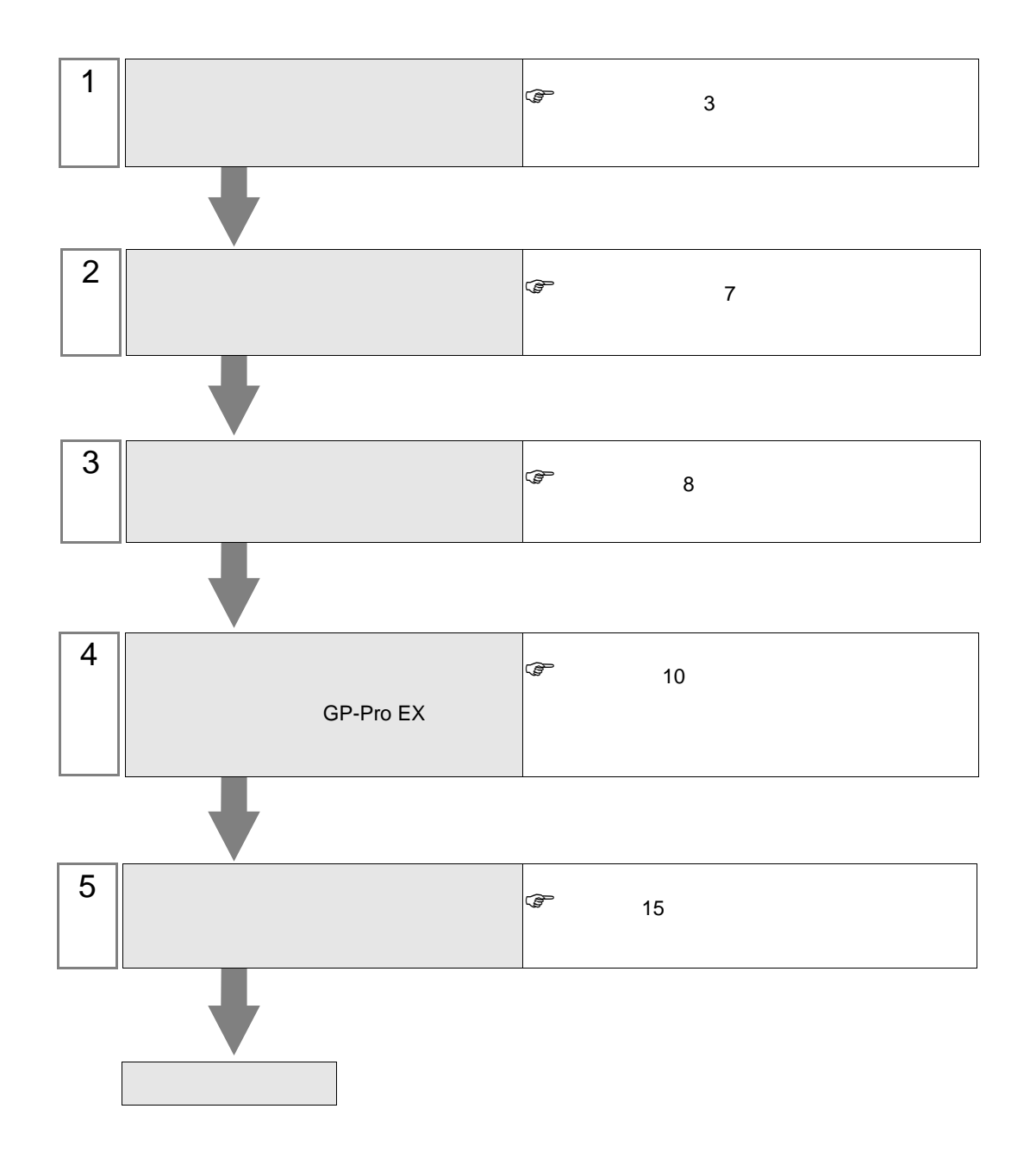

<span id="page-2-0"></span>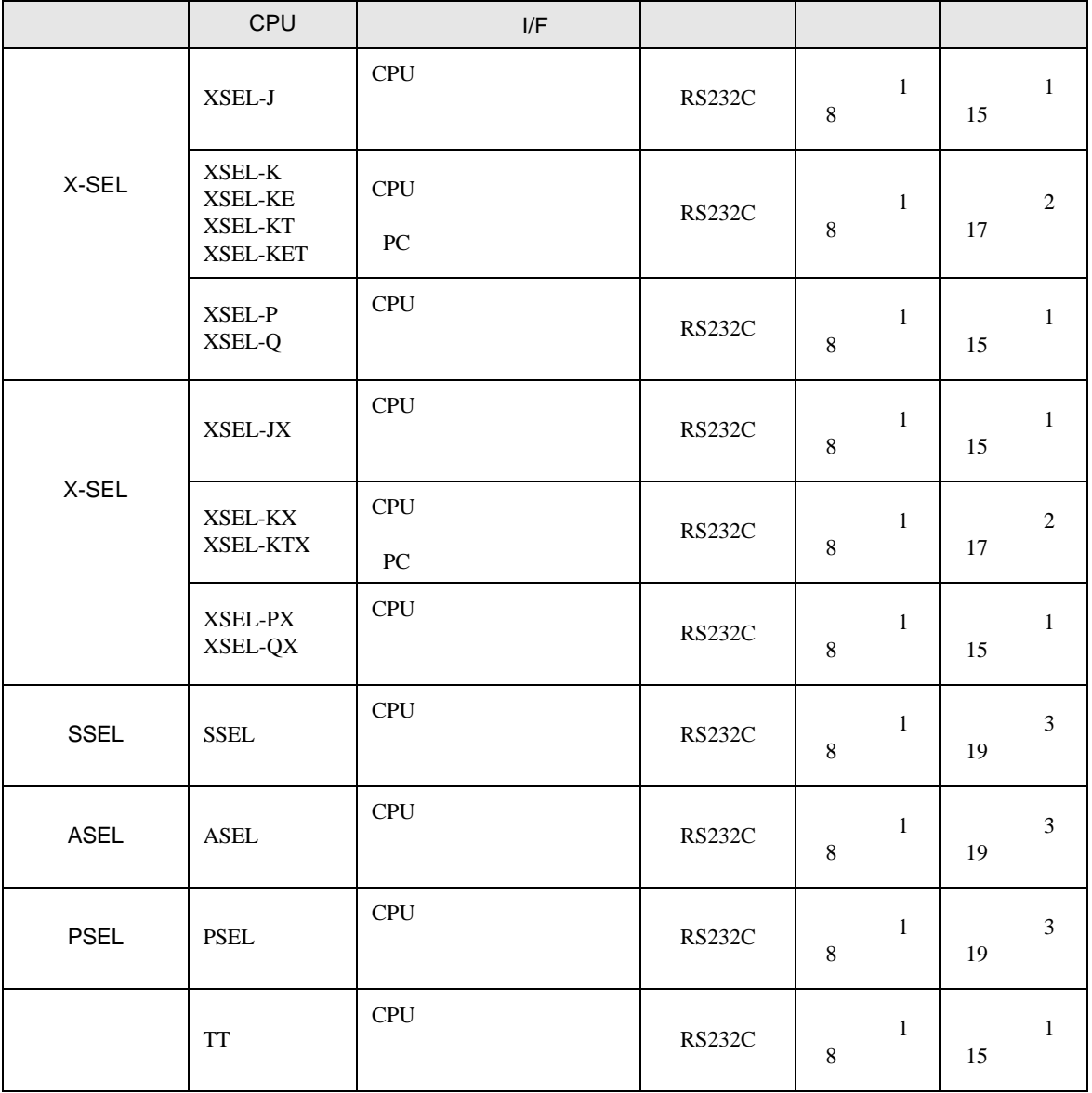

•  $1 \quad 1$ 

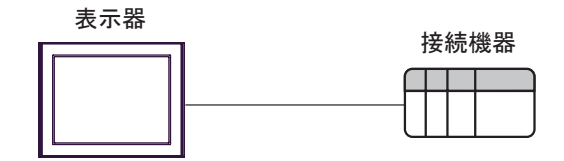

<span id="page-4-0"></span>IPC COM

接続機器と IPC を接続する場合、使用できる COM ポートはシリーズと通信方式によって異なります。

 $\rm IPC$ 

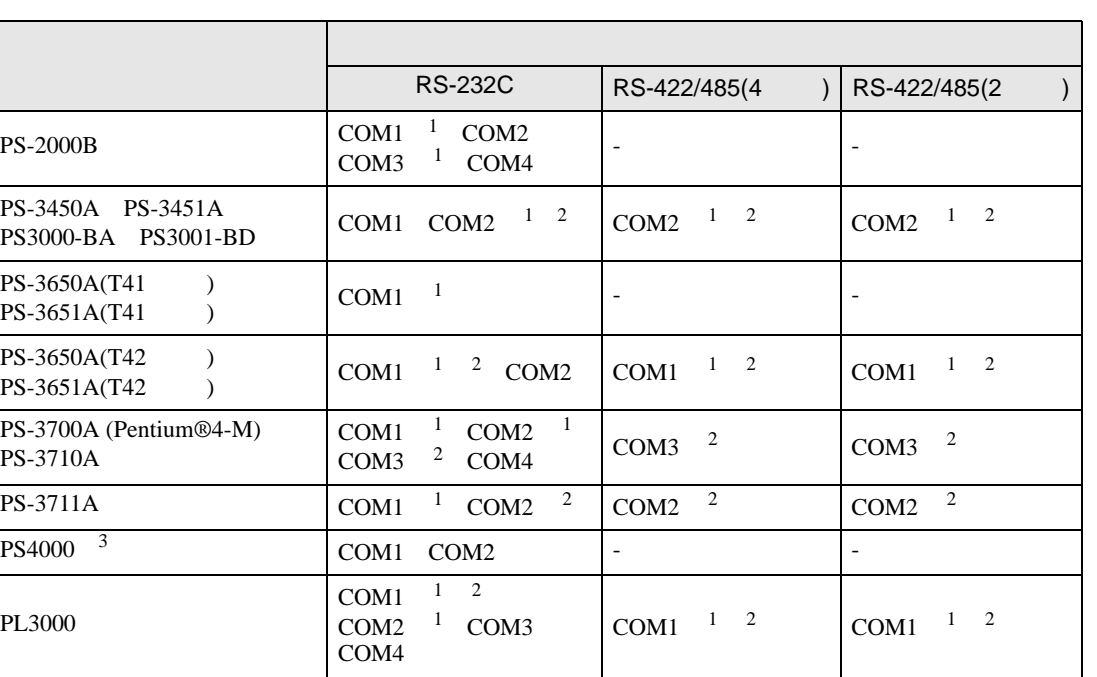

 $1$  RI/5V  $1$ 

 $2 \leq$ 

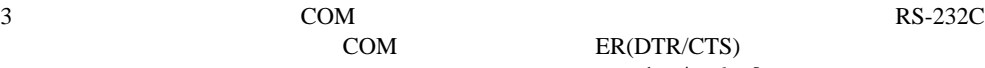

COM ER(DTR/CTS)  $1 4 6 9$  IPC

 $IPC$ 

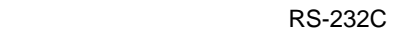

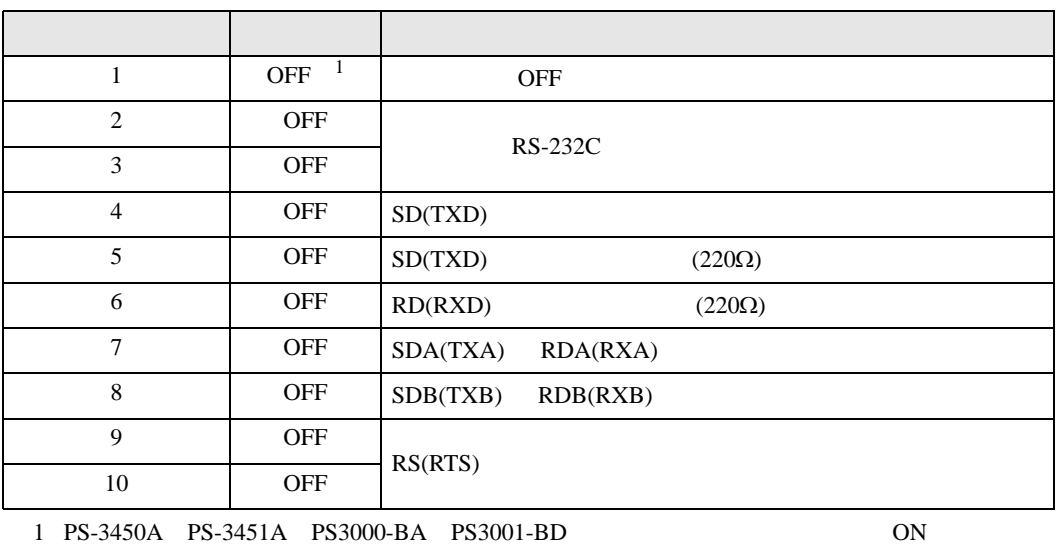

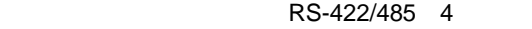

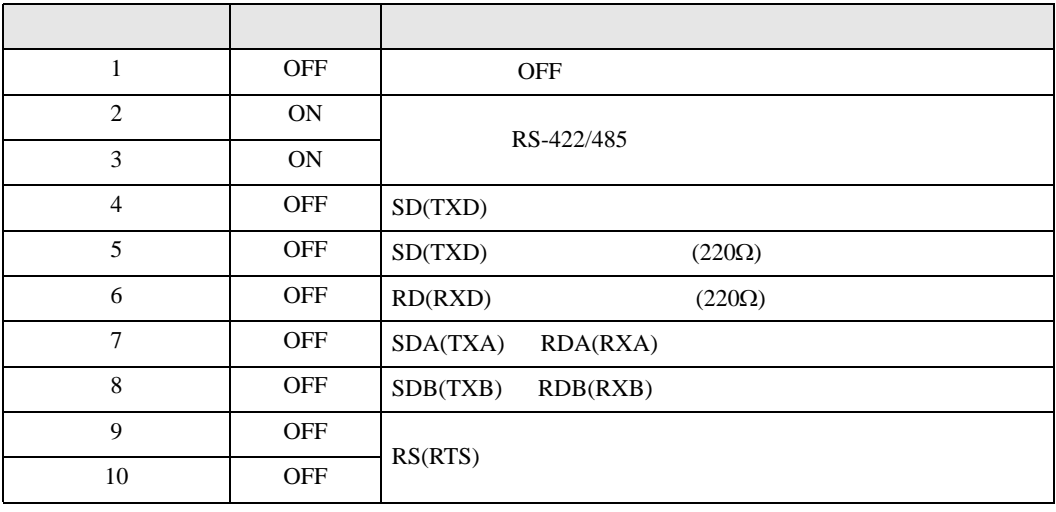

#### RS-422/485 2

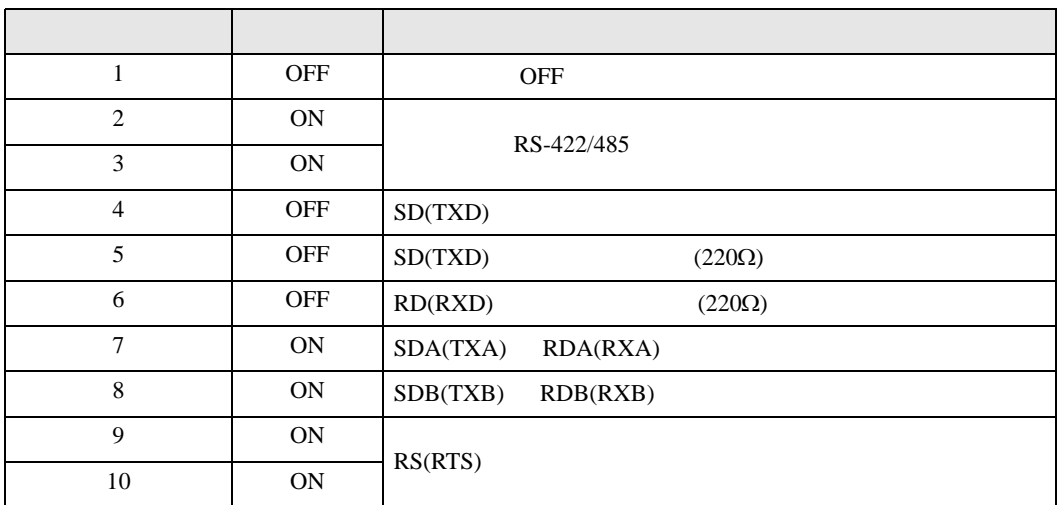

<span id="page-6-0"></span>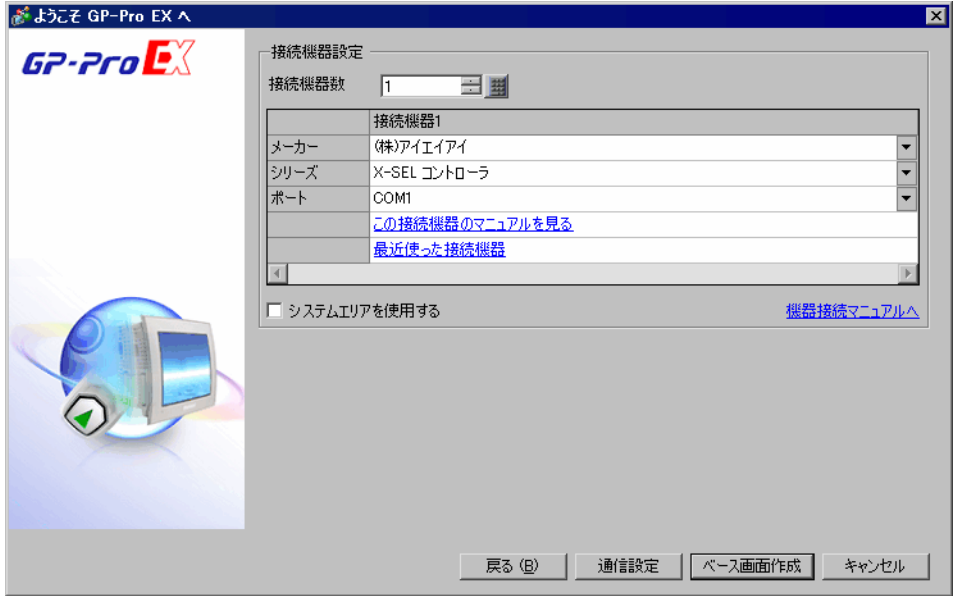

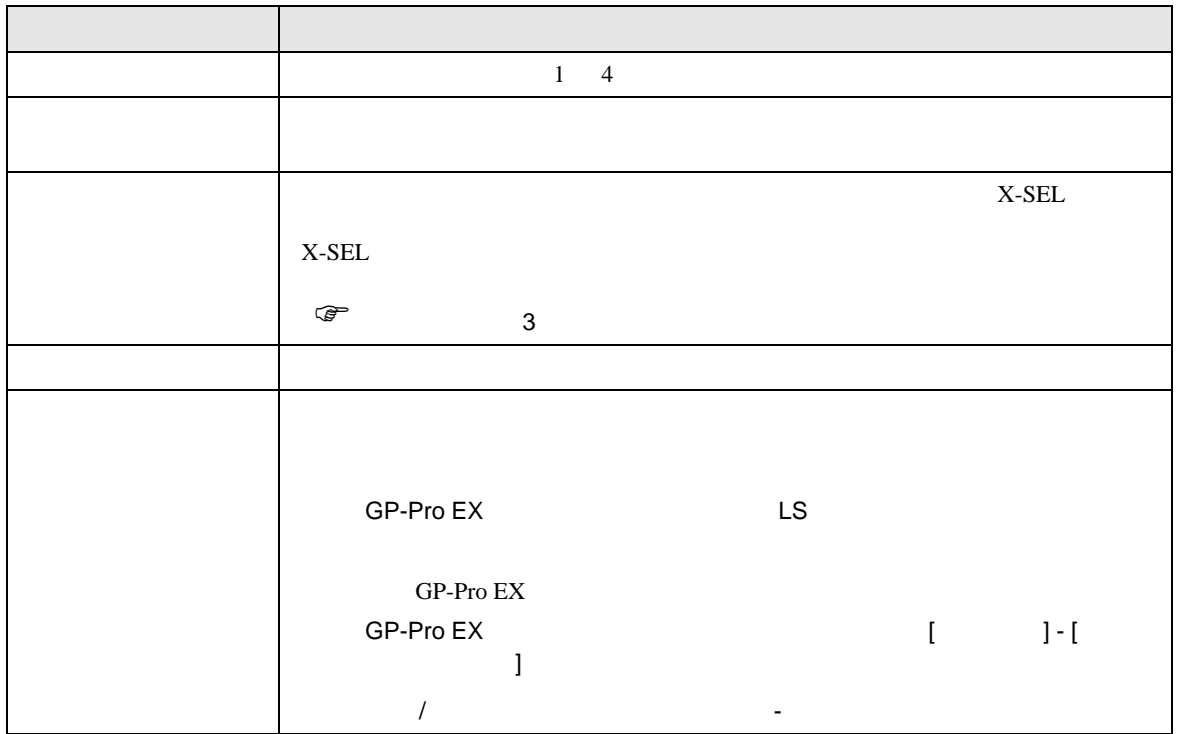

<span id="page-7-0"></span> $3 \sim$ 

# <span id="page-7-1"></span>3.1 設定例 1

 $GP$ -Pro  $EX$ 

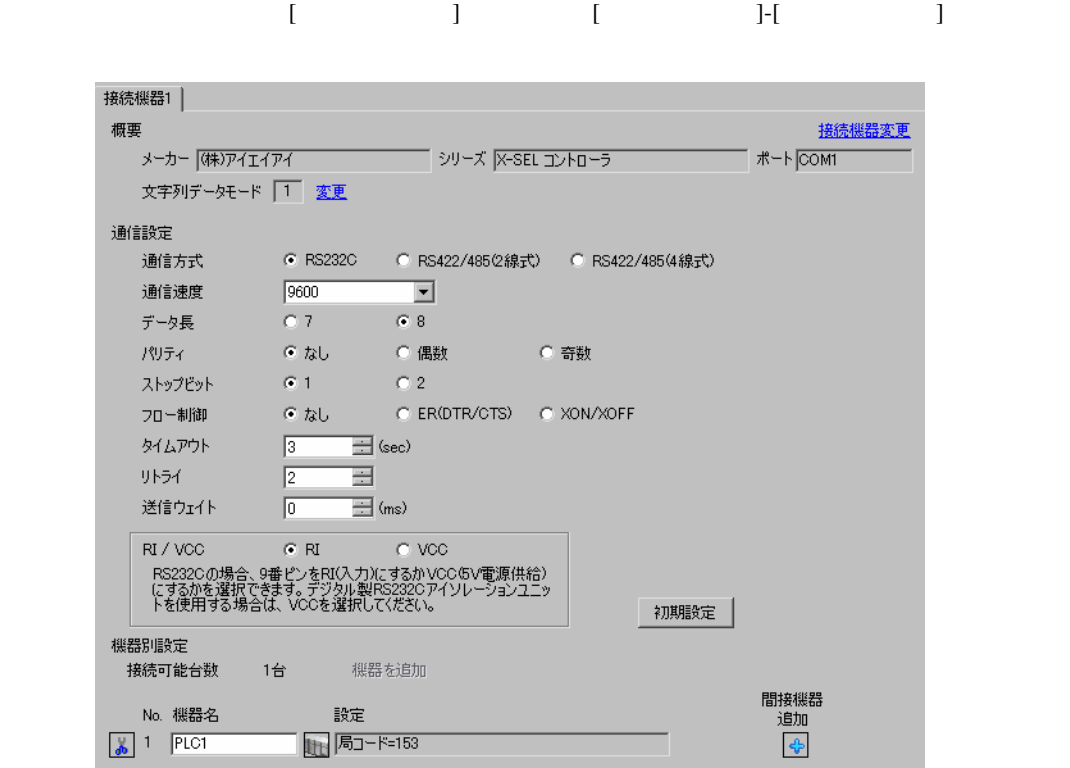

 $\mathbb{R}$ 

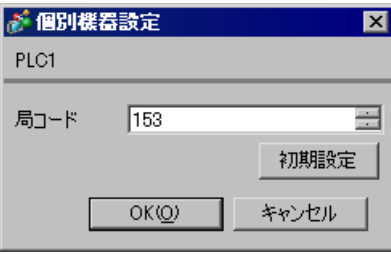

 $X$ -SEL  $\overline{X}$ -SEL  $\overline{X}$ 

- 1 MANU
- 
- 
- $\frac{2}{3}$  [  $\begin{array}{ccc} \hspace{2.5cm} & \hspace{2.3cm} & \hspace{2.3cm} & \hspace$

4 I/O

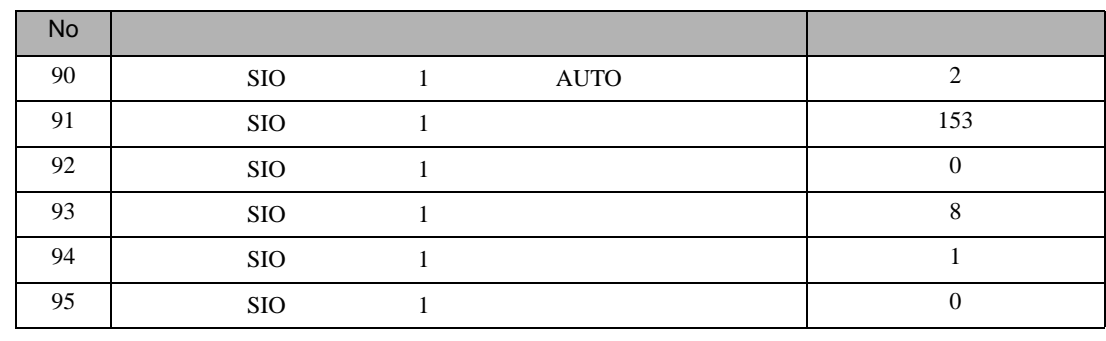

- $5$  [  $\qquad$  ]
- 6 AUTO

<span id="page-9-0"></span>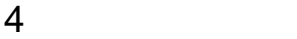

 ${\rm GP\text{-}Pro\;EX}$ 

 $\circled{f}$  8

## 4.1 GP-Pro EX

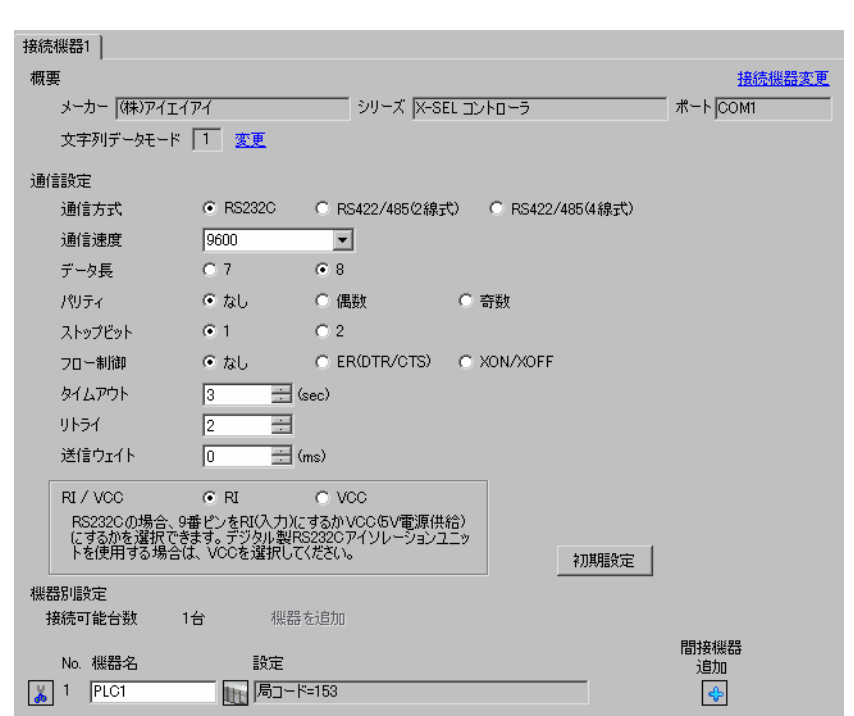

設定画面を表示するには、[ プロジェクト ] メニューの [ システム設定 ]-[ 接続機器設定 ] をクリック

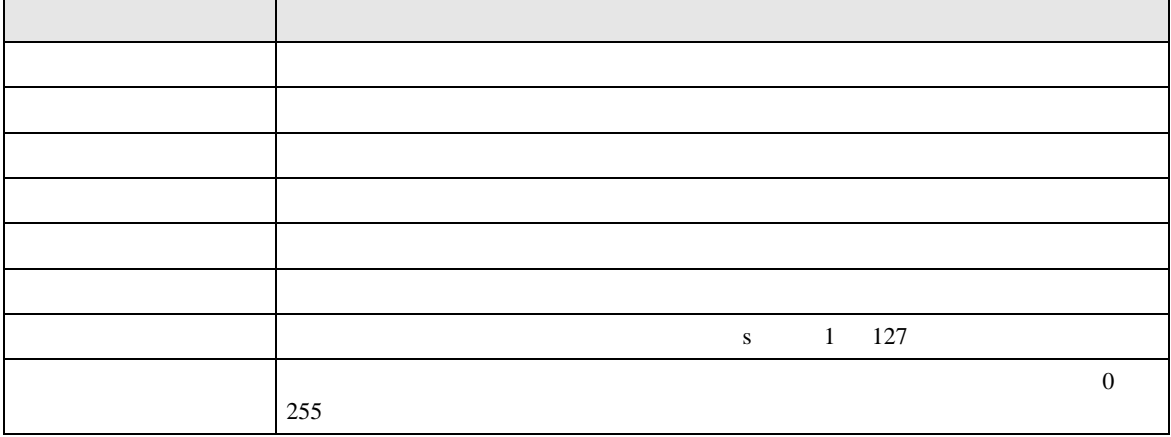

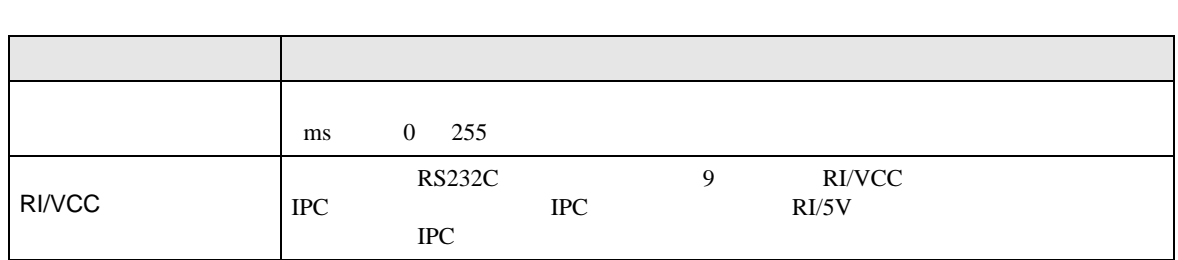

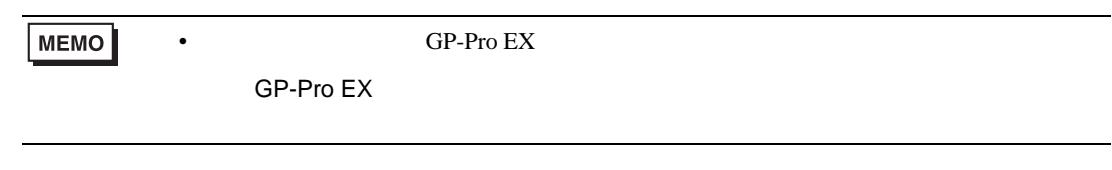

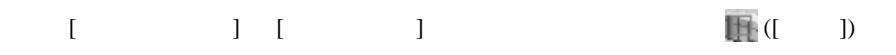

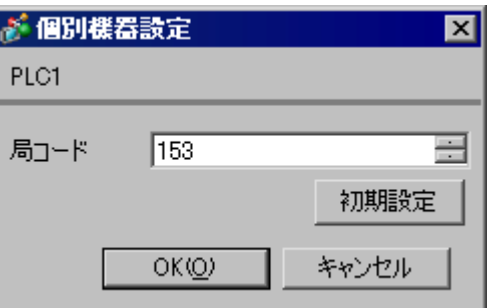

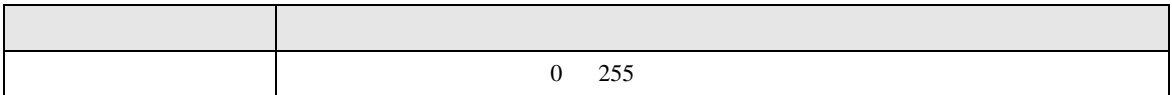

X-SEL  $4.2$ MEMO •  $\bullet$  $\overline{R}$ •  $\bullet$   $\bullet$  $[ \qquad \qquad ] \quad [ \qquad \qquad ]$ 

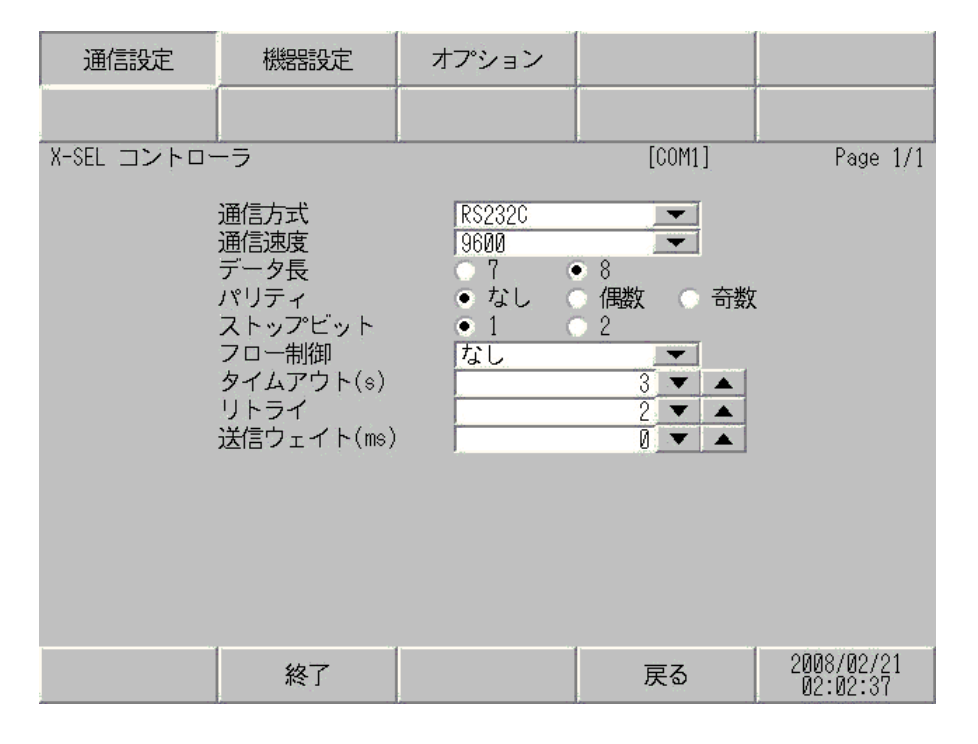

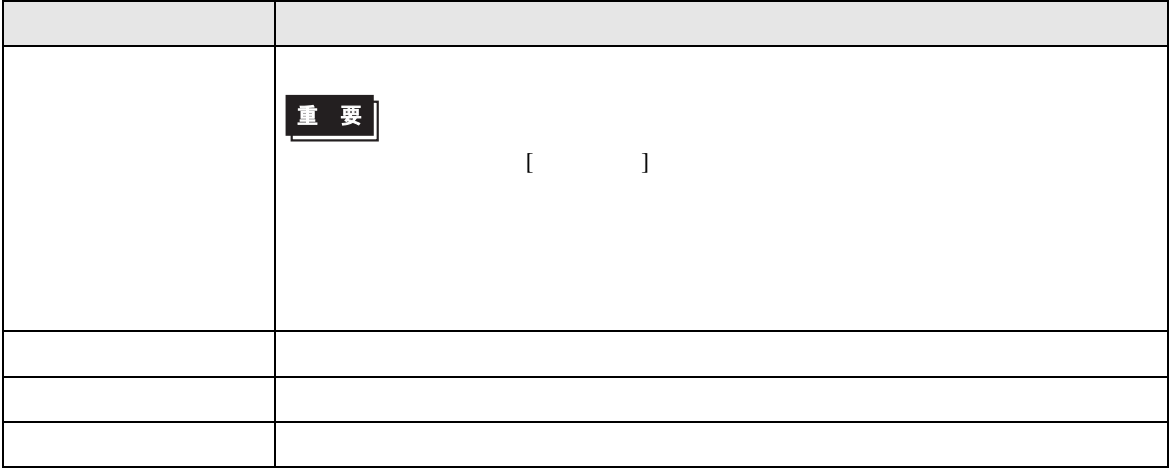

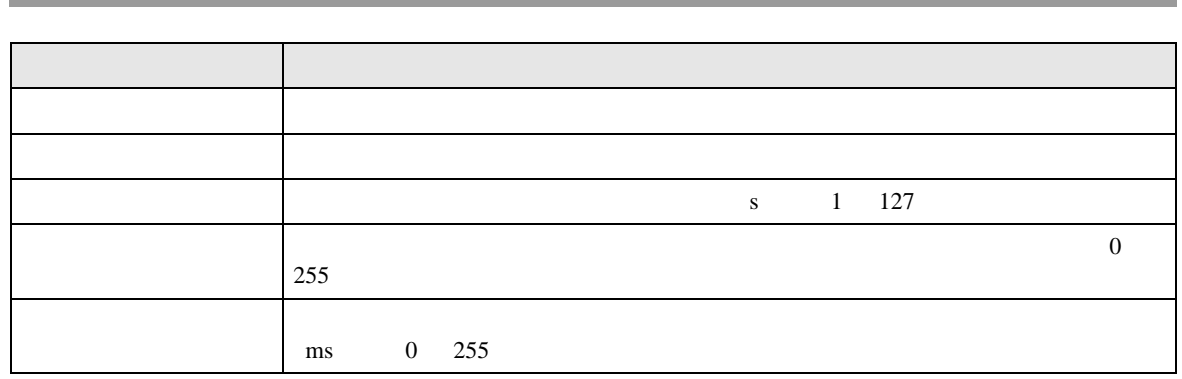

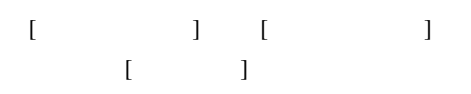

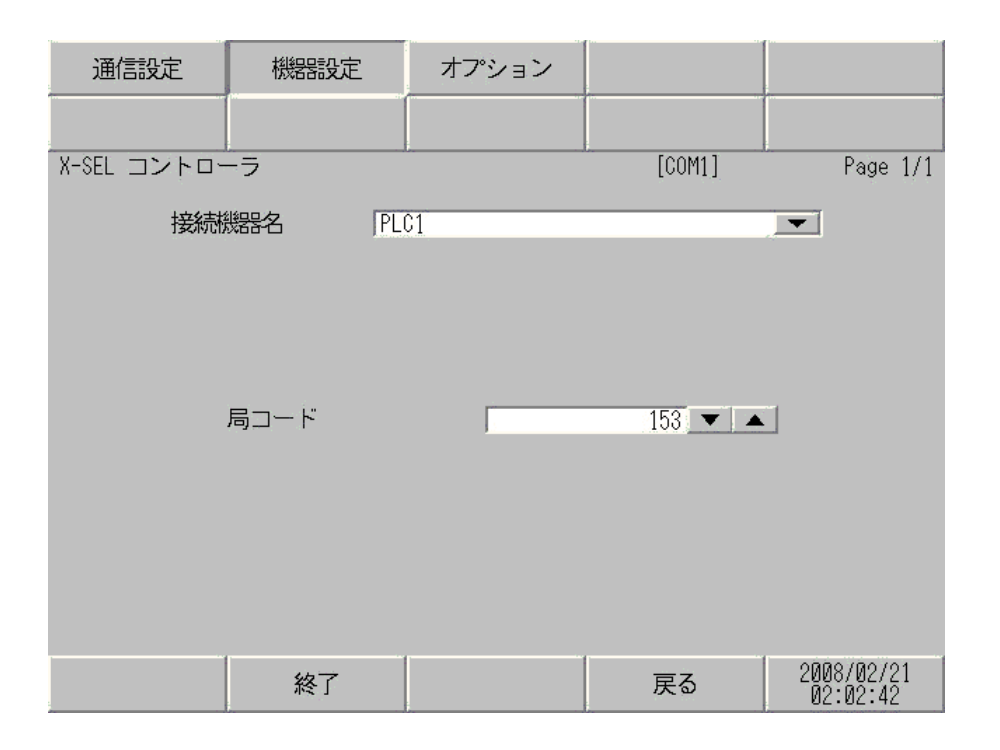

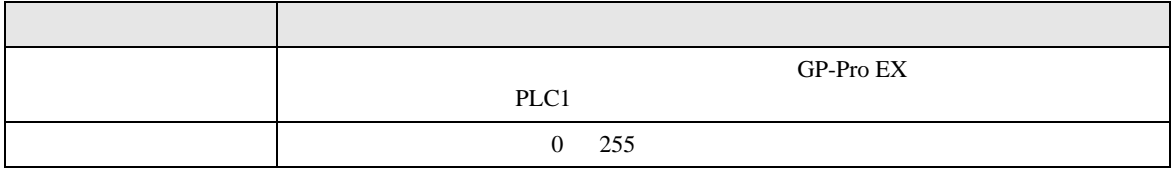

## 設定画面を表示するには、[ 周辺機器設定 ] から [ 接続機器設定 ] をタッチします。表示された一覧か  $[ \qquad \qquad \begin{array}{ccc} \text{I} & \text{I} & \text{I} \end{array} \qquad \qquad ]$

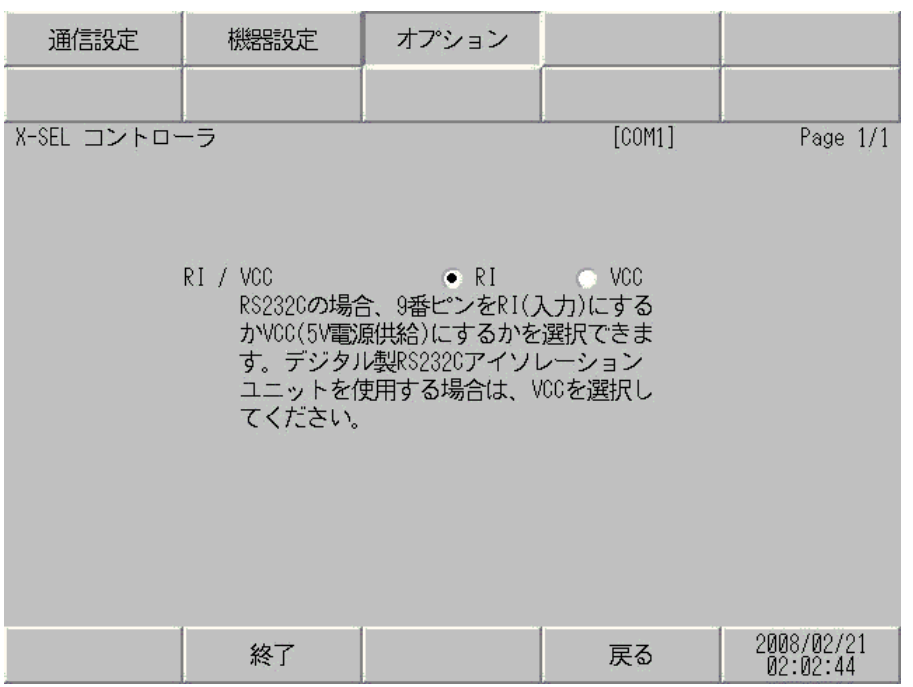

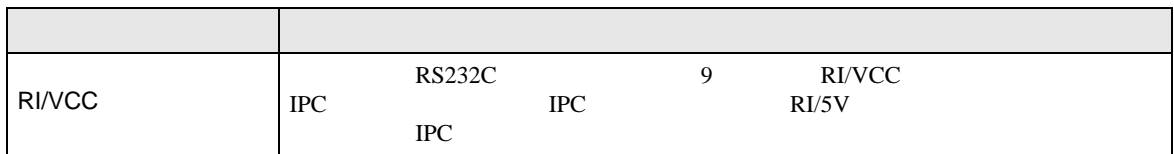

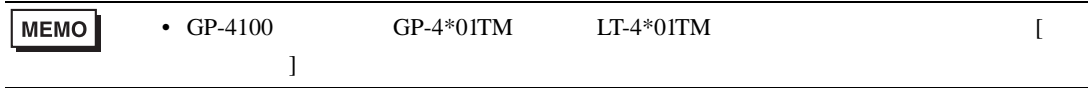

<span id="page-14-0"></span> $5<sub>3</sub>$ 

- FG D
- SG FG 56 SG 2011
- 結線図 1

<span id="page-14-1"></span>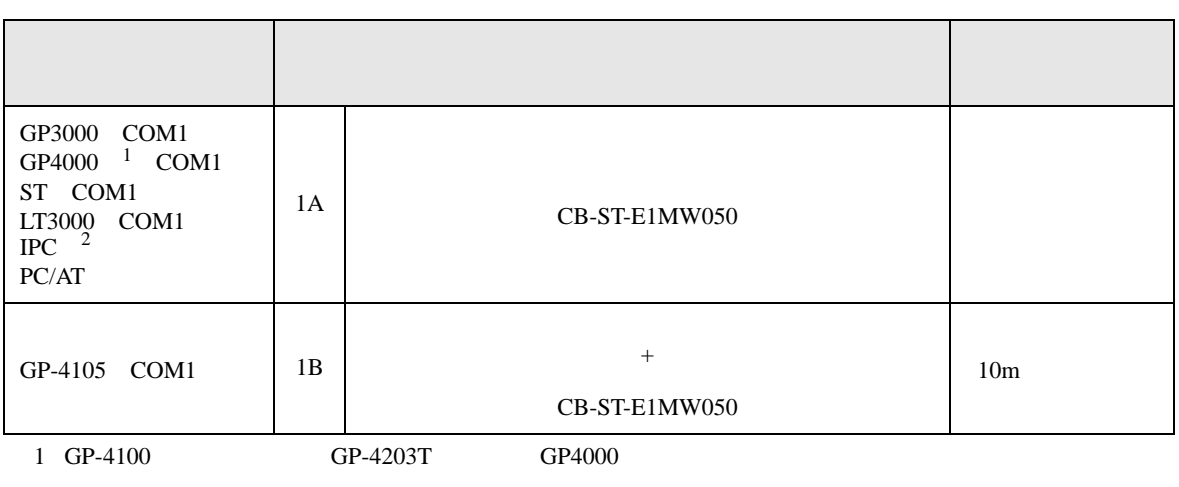

• ノイズなどの影響で通信が安定しない場合はアイソレーションユニットを接続してください。

 $2 \text{ R} \frac{\text{S}232 \text{C}}{\text{C}}$  IPC COM 5

1A)

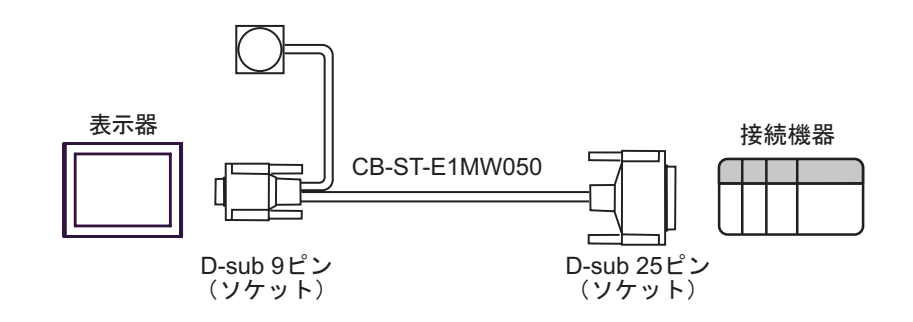

1B)

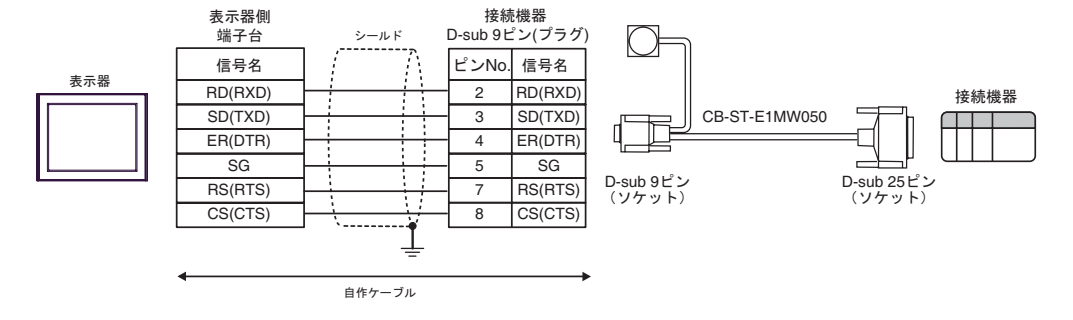

結線図 2

<span id="page-16-0"></span>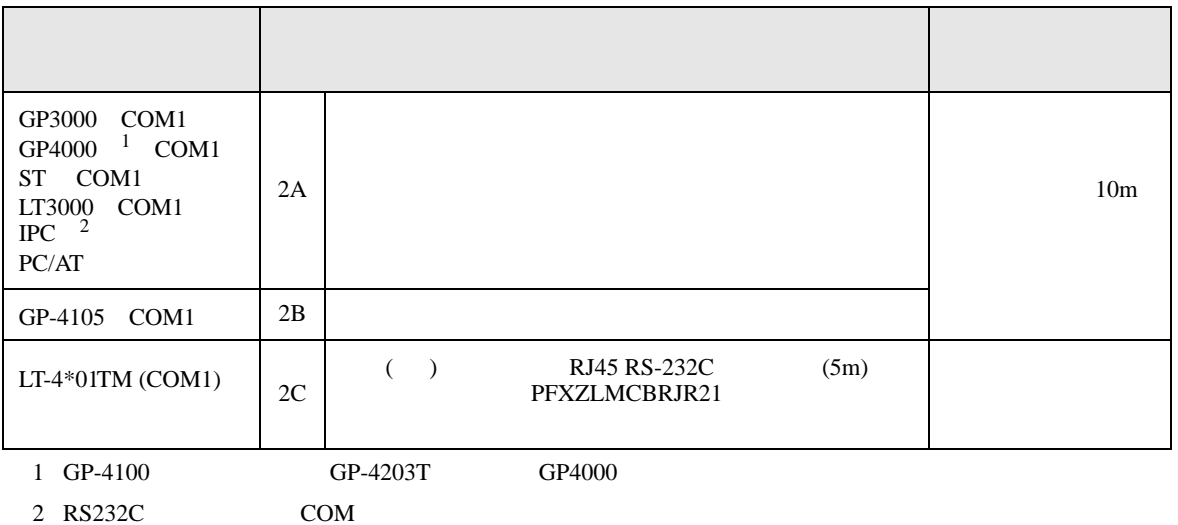

IPC COM 5

2A)

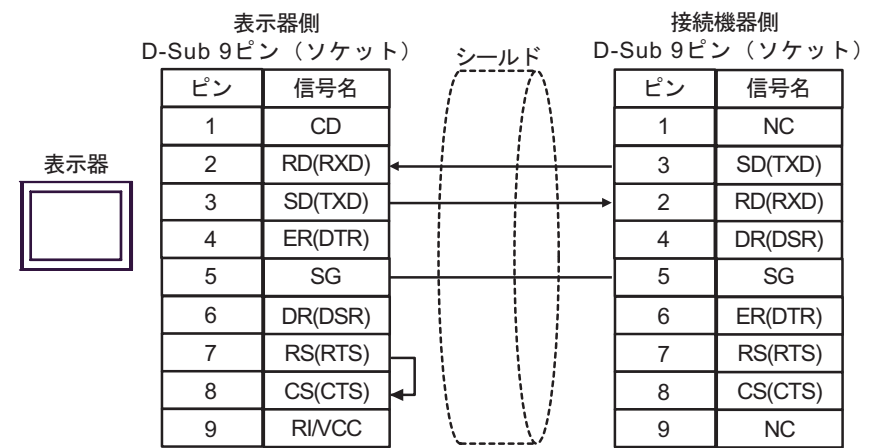

2B)

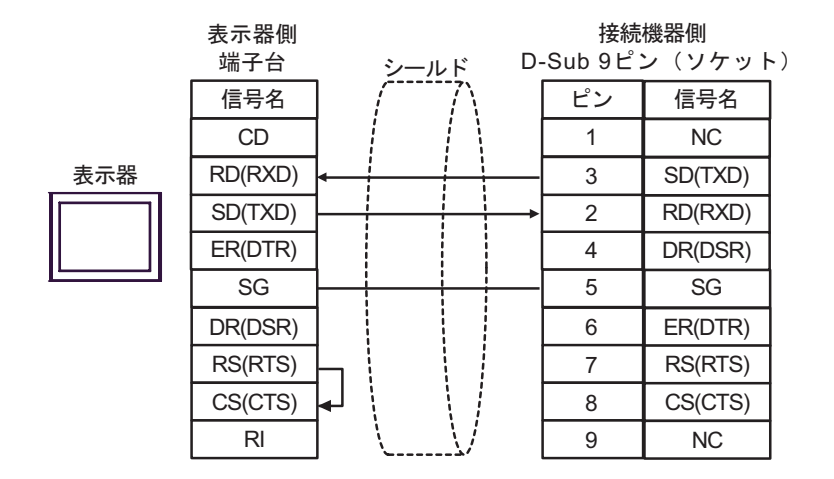

2C)

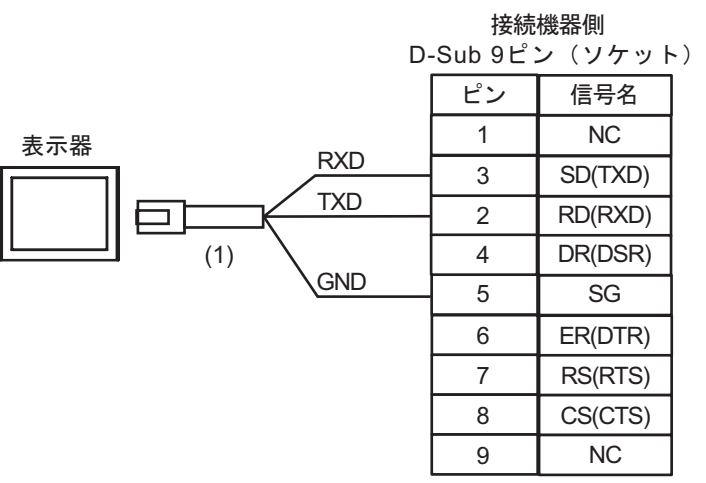

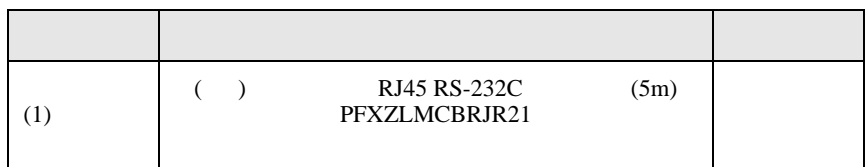

結線図 3

<span id="page-18-0"></span>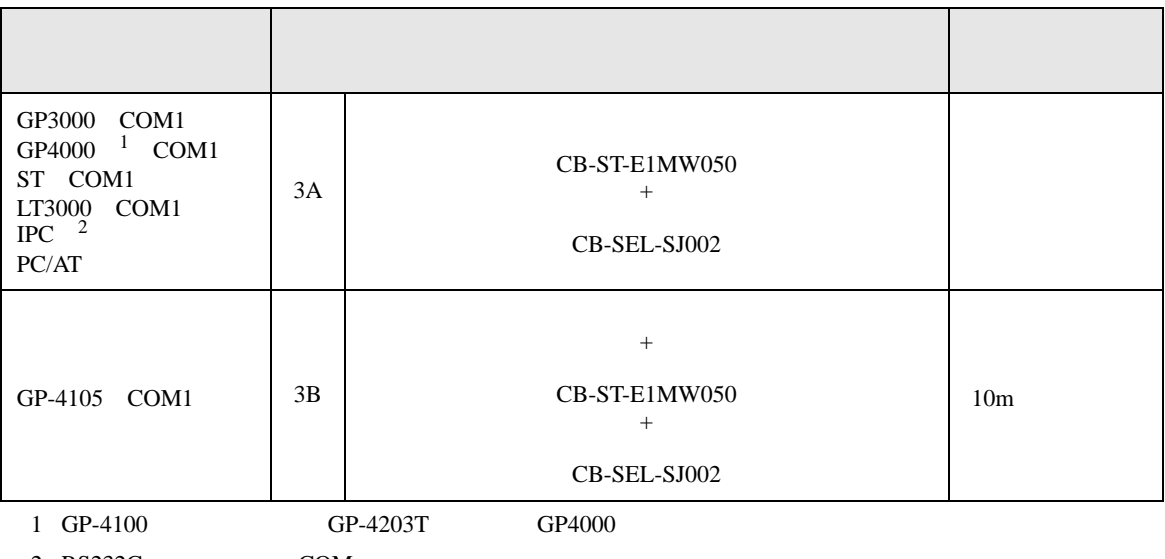

 $2 \text{ R}$ S232C COM  $\text{C}$  COM 5

3A)

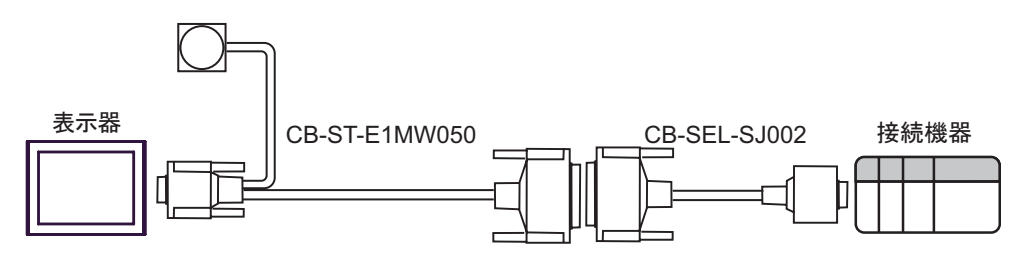

3B)

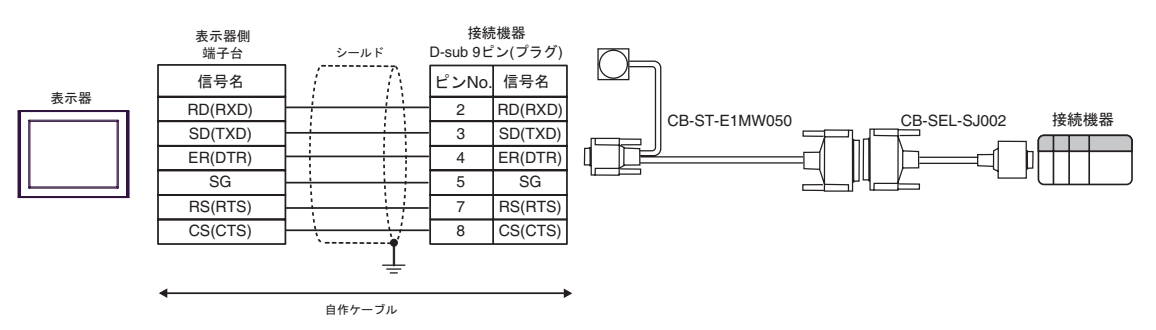

<span id="page-19-0"></span>6 to the contract of the contract of the contract of the contract of the contract of the contract of the contra<br>The contract of the contract of the contract of the contract of the contract of the contract of the contract o

 $CPU$ 

## $\Box$

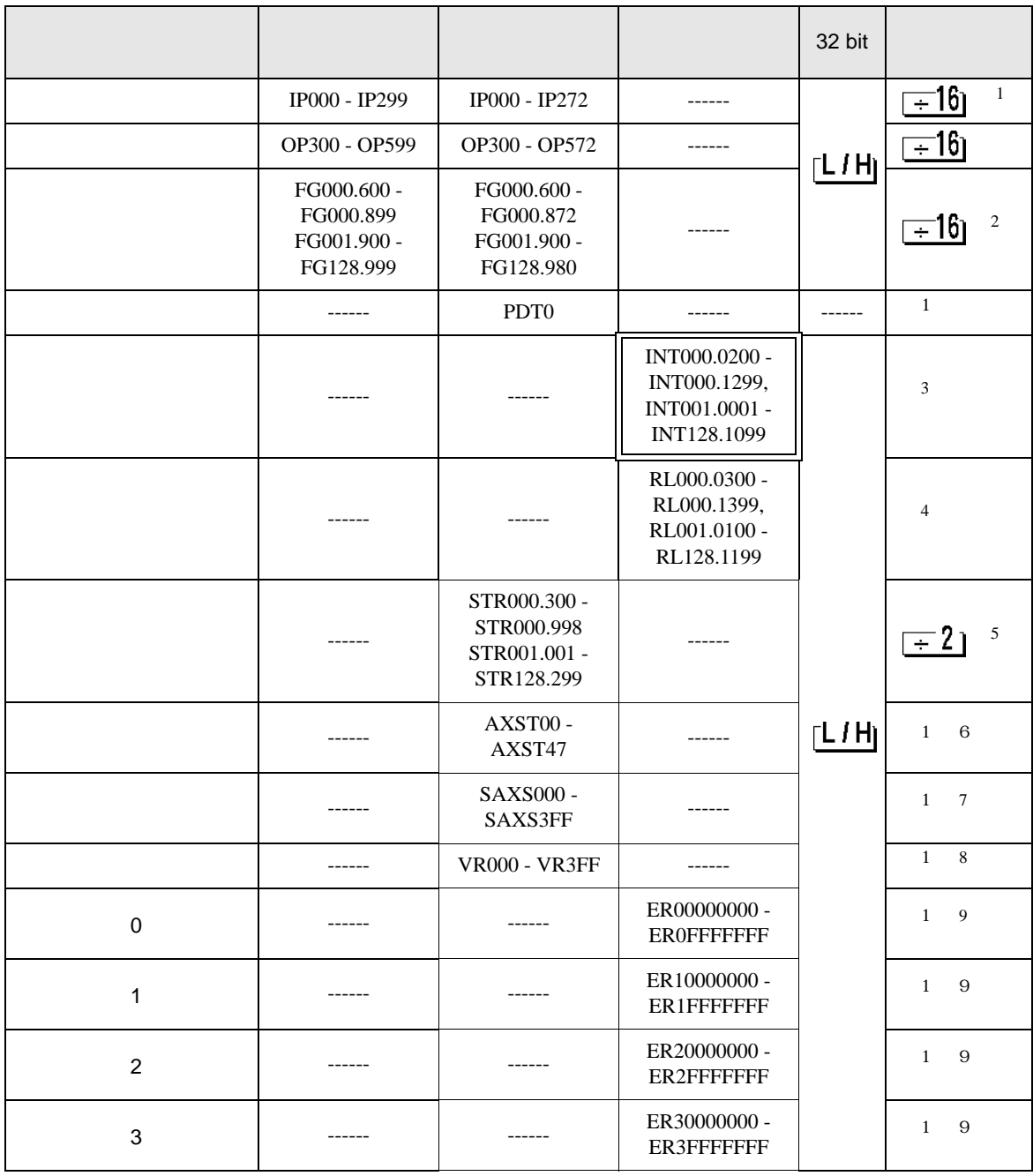

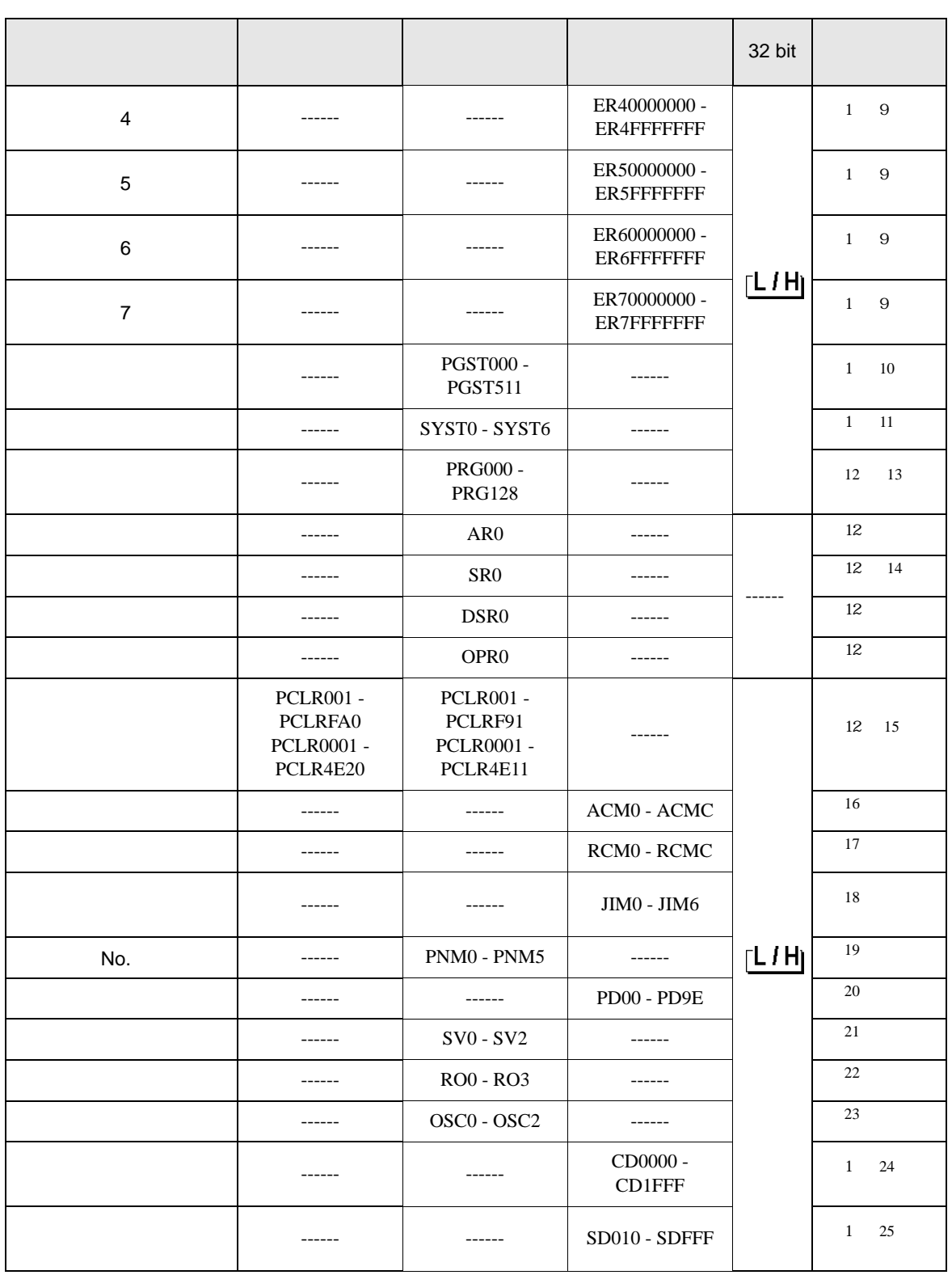

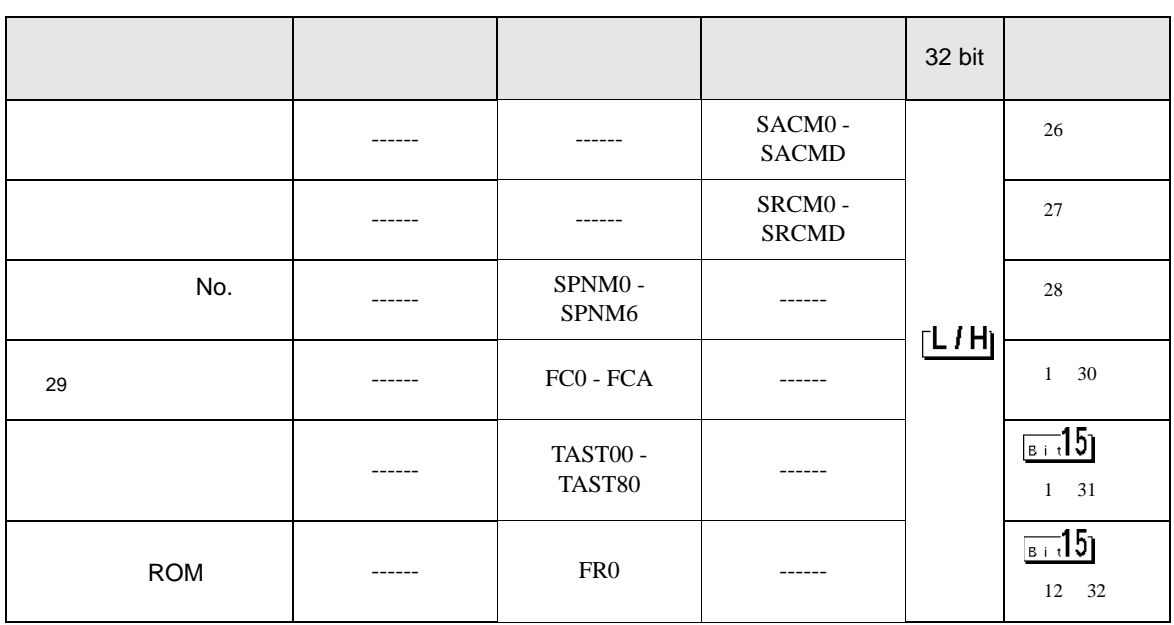

<span id="page-21-0"></span>

 $2$ 

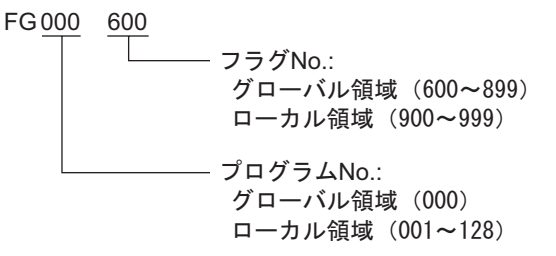

 $3$ 

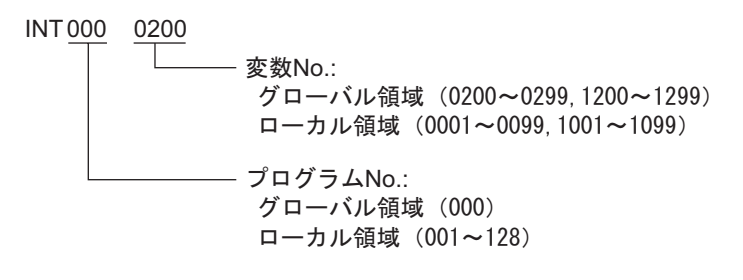

 $4 \left( \frac{1}{2} \right)$ 

000 0300 - 変数No.: グローバル領域(0300~0399,1300~1399) ローカル領域(0100~0199,1100~1199) プログラムNo.: グローバル領域(000) ローカル領域(001~128) RL

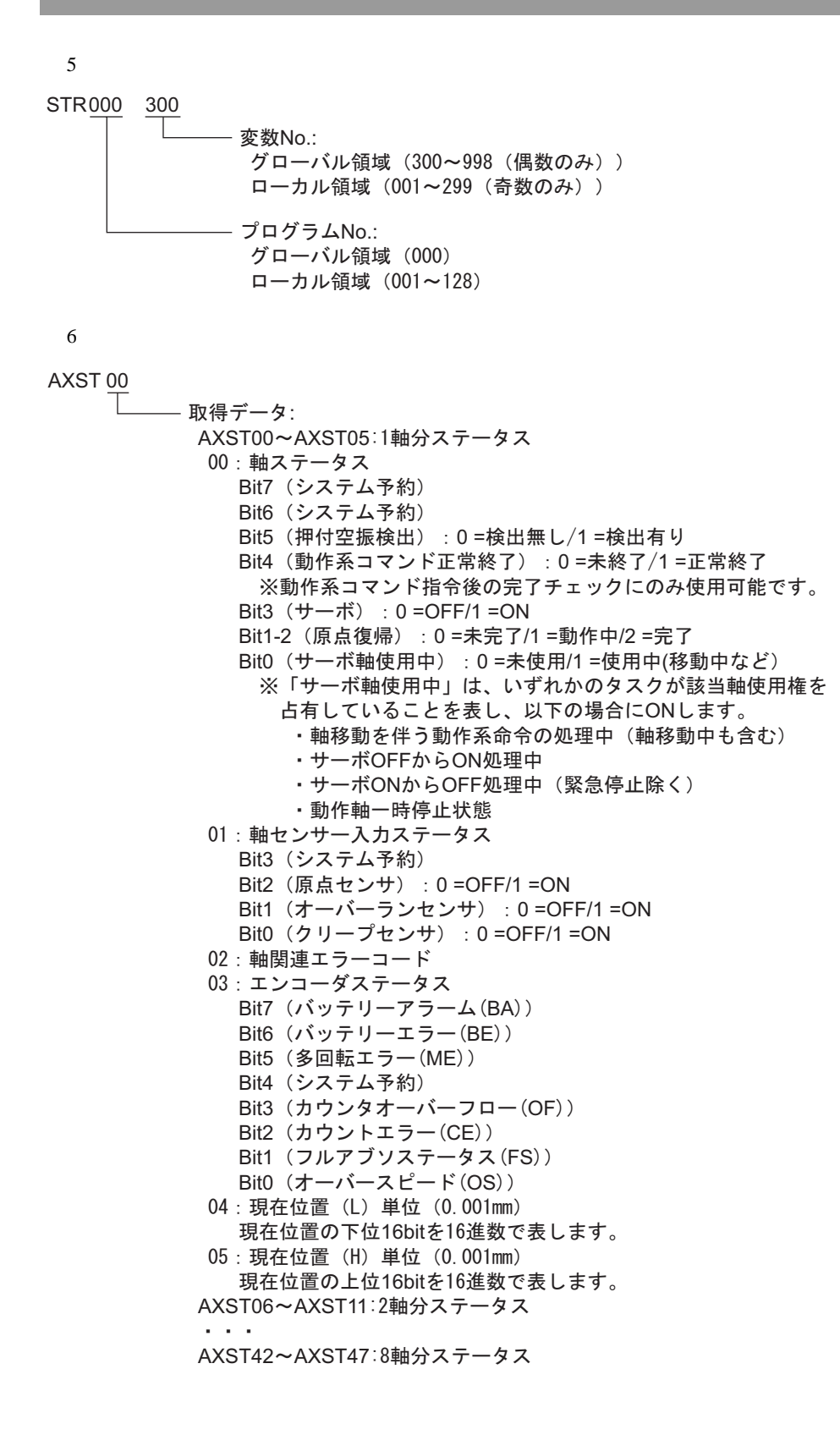

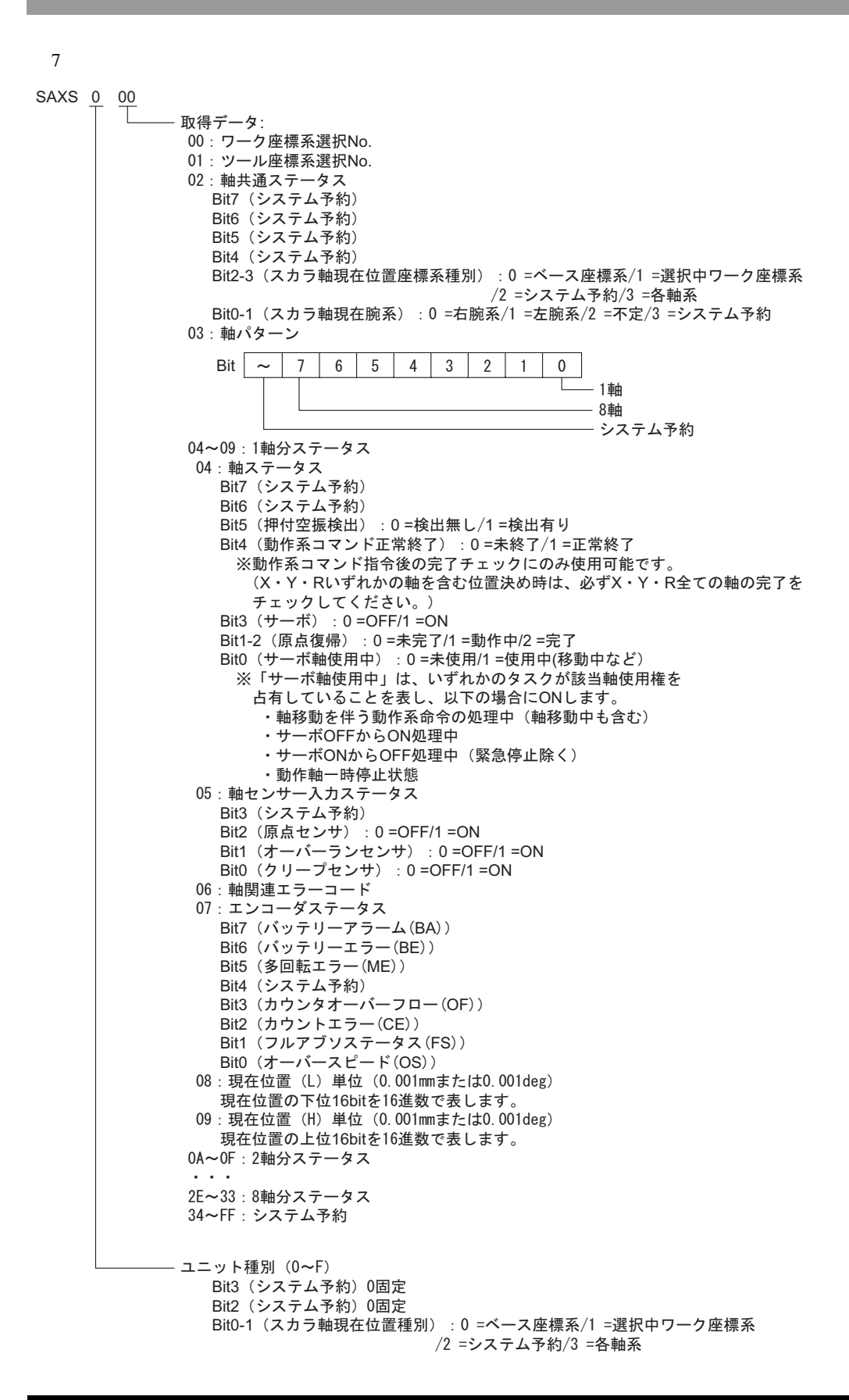

 $8<sub>5</sub>$ 

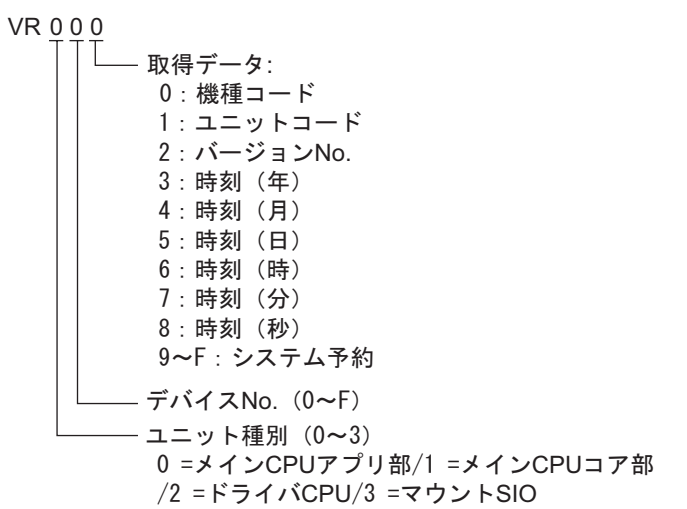

9 0 7

#### ER0 00 000 00

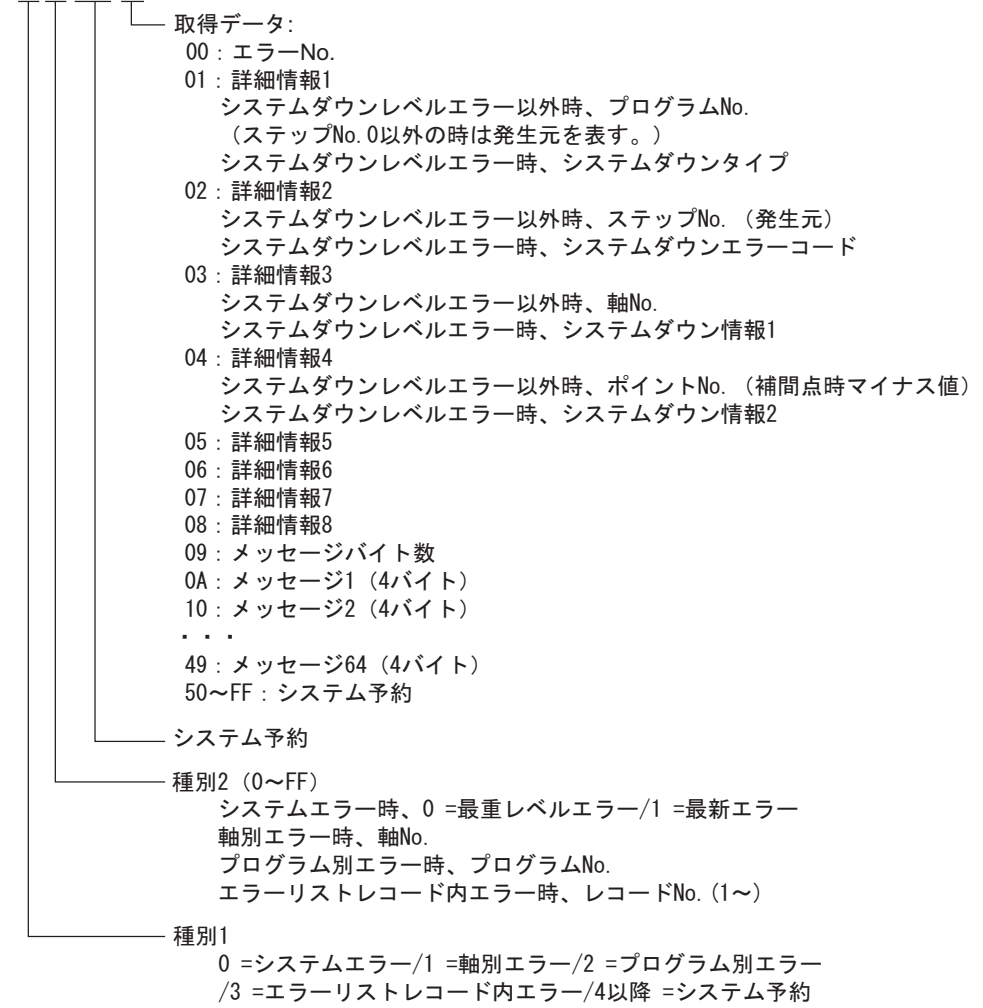

### $11$ **PGST 000** - 取得データ: 000~003: プログラムNo. 1ステータス 000:ステータス Bit3 (システム予約) Bit2 (システム予約) Bit1(システム予約) Bit0 (起動): 0=非起動中/1=起動中 001:実行中ブログラムステップNo. 002:ブログラム依存エラーコード 003:エラー発生ステップNo. 004~007: プログラムNo. 2ステータス -508~511: プログラムNo. 128ステータス SYST<sub>0</sub>

- 取得データ: 0:システムモード 0 =不確定/1 =AUTOモード/2 =MANUALモード /3 =スレーブアップデートモード/4 =コア部アップデートモード 1:最重レベルシステムエラーNo. 2:最新システムエラーNo. 3 : システムステータスバイト1 Bit7(システム予約) Bit6 (バッテリー電圧異常ステータス): 0=異常無し/1=異常有り Bit5 (バッテリー電圧低下警告ステータス): 0=低下無し/1=低下有り Bit4 (電源系異常ステータス): 0=正常/1=異常 Bit3 (非常停止SWステータス): 0=非非常停止/1=非常停止 Bit2(セーフティゲートステータス) : 0 =CL0SE/1 =0PEN ※X-SEL(P/Qシリーズ)(直交・スカラ)/SSEL/ASEL/PSEL時、イネーブルSW (デッドマンSW·イネーブルSW)のステータスを表す。 Bit1 (TPイネーブルSWステータス): 0=0N/1 =0FF ※X-SEL(P/Qシリーズ)(直交・スカラ)/SSEL/ASEL/PSEL時、本ビット無効(0固定) Bit0 (運転モードSWステータス): 0=AUT0/1=MANUAL 4:システムステータスバイト2 Bit7(システム予約) Bit6(システム予約) Bit5 (プログラム実行ステータス): 0=非実行/1=実行中 Bit4 (再起動待ちステータス): 0=非待ち状態/1=待ち状態 Bit3(l/0インターロックステータス): 0 =非インターロック/1 =インターロック Bit2(サーボインターロックステータス) : 0 =非インターロック/1 =インターロック Bit1(スレーブパラメータライト中ステータス): 0=非ライト中/1 =ライト中 Bit0(アプリデータフラッシュROMライトステータス): 0=非ライト·非イレーズ中/1=ライト中あるいはイレーズ中 ※コア部ブログラム動作時(アブリ部アップデートモード)は、Bit0のみ有効です。 システムモード、最重レベルシステムエラーNo.、最新システムエラーNo.、システム ステータスバイト1、システムステータスバイト3、システムステータスバイト4の データは無効になります。 5:システムステータスバイト3 Bit7(システム予約) Bit6(システム予約) Bit5(システム予約) Bit4(運転モード):0 =プログラムモード/1 =ポジションモード Bit3(システム予約) Bit2(システムレディステータス) : 0 =非レディ/1 =レディ Bit1 (システム運転ステータス): 0=非自動運転中/1=自動運転中 Bit0 (駆動源遮断中ステータス): 0=非遮断中/1=遮断中

6 : システムステータスバイト4 システム予約

<span id="page-26-0"></span>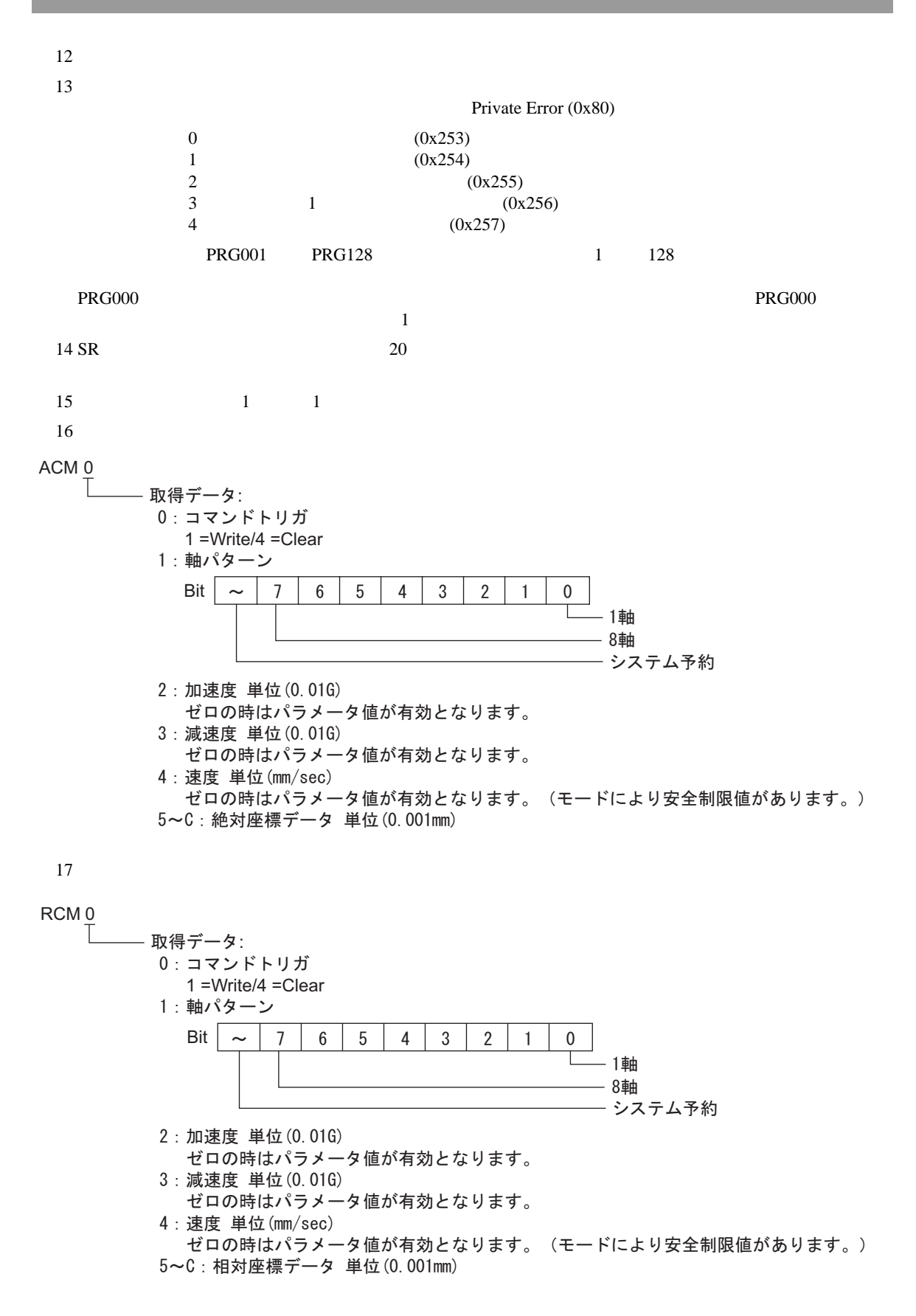

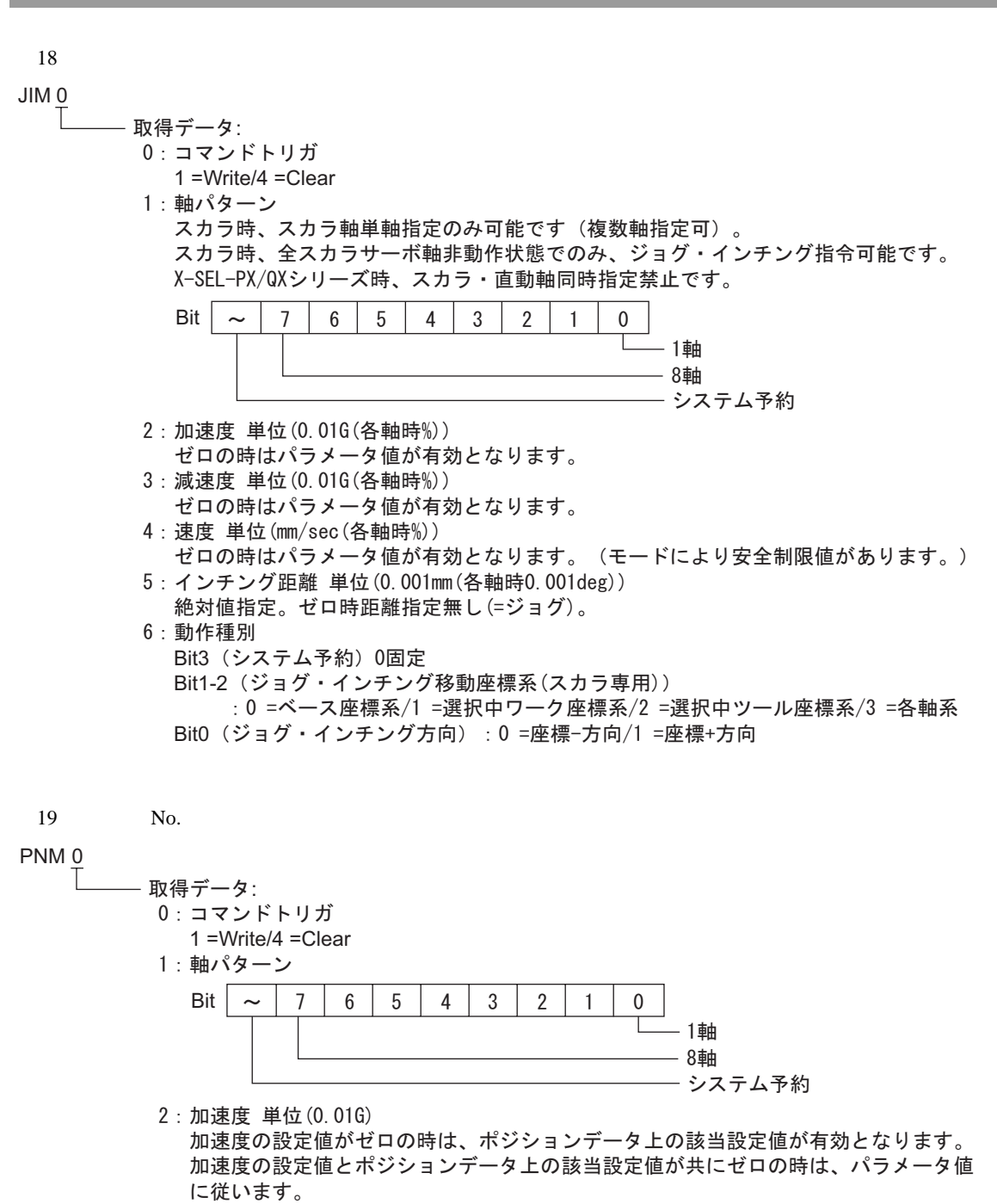

- 3:減速度 単位(0.01G) 滅速度の設定値がゼロの時は、ボジションデータ上の該当設定値が有効となります。 淑速度の設定値とボジションデータ上の該当設定値が共にゼロの時は、パラメータ値 に従います。
- 4:速度 単位(mm/sec) 速度の設定値がゼロの時は、ボジションデータ上の該当設定値が有効となります。 速度の設定値とポジションデータ上の該当設定値が共にゼロの時は、パラメータ値 に従います。 (モードにより安全制限値があります。)
- 5:ポイントNo.

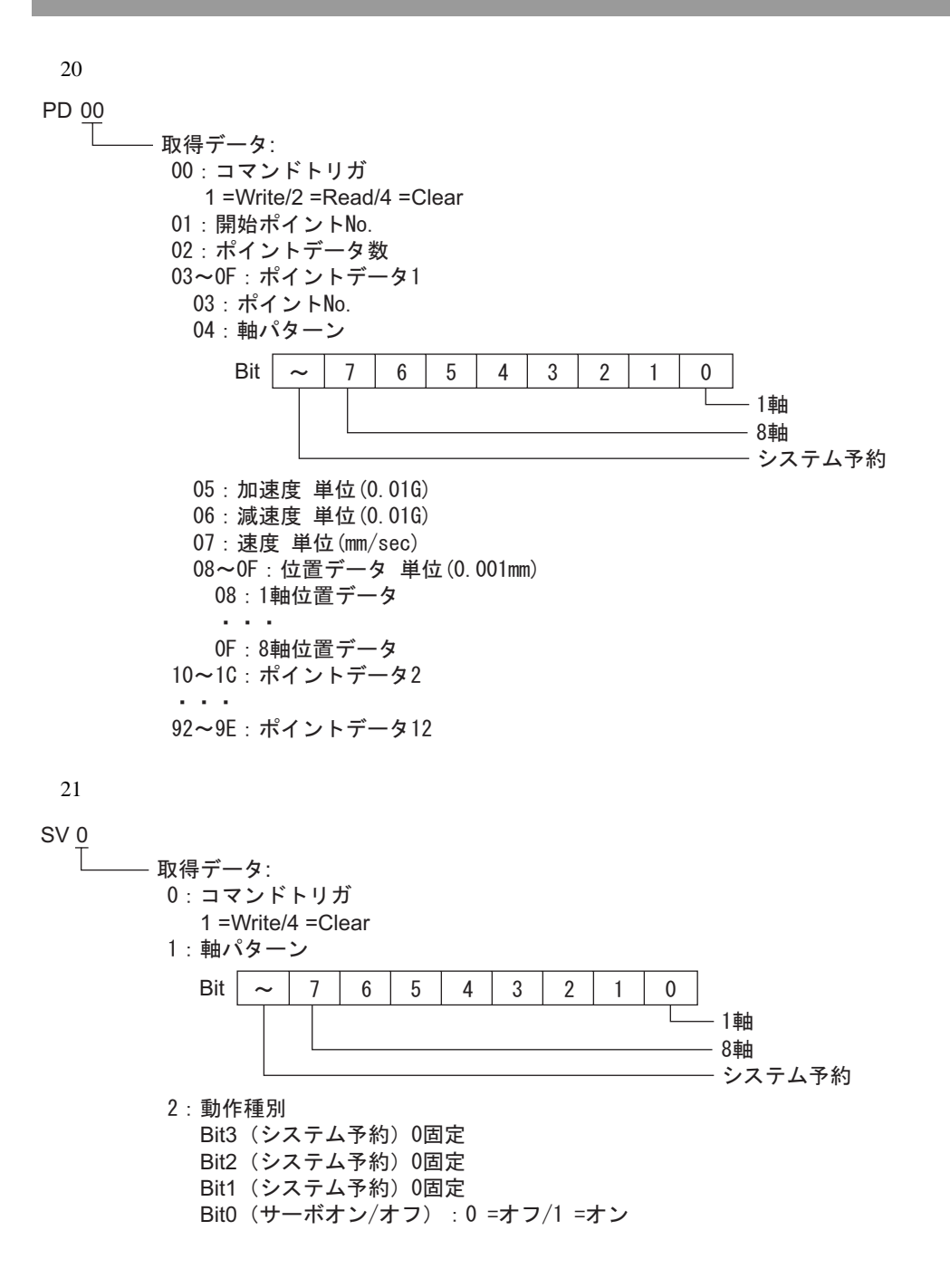

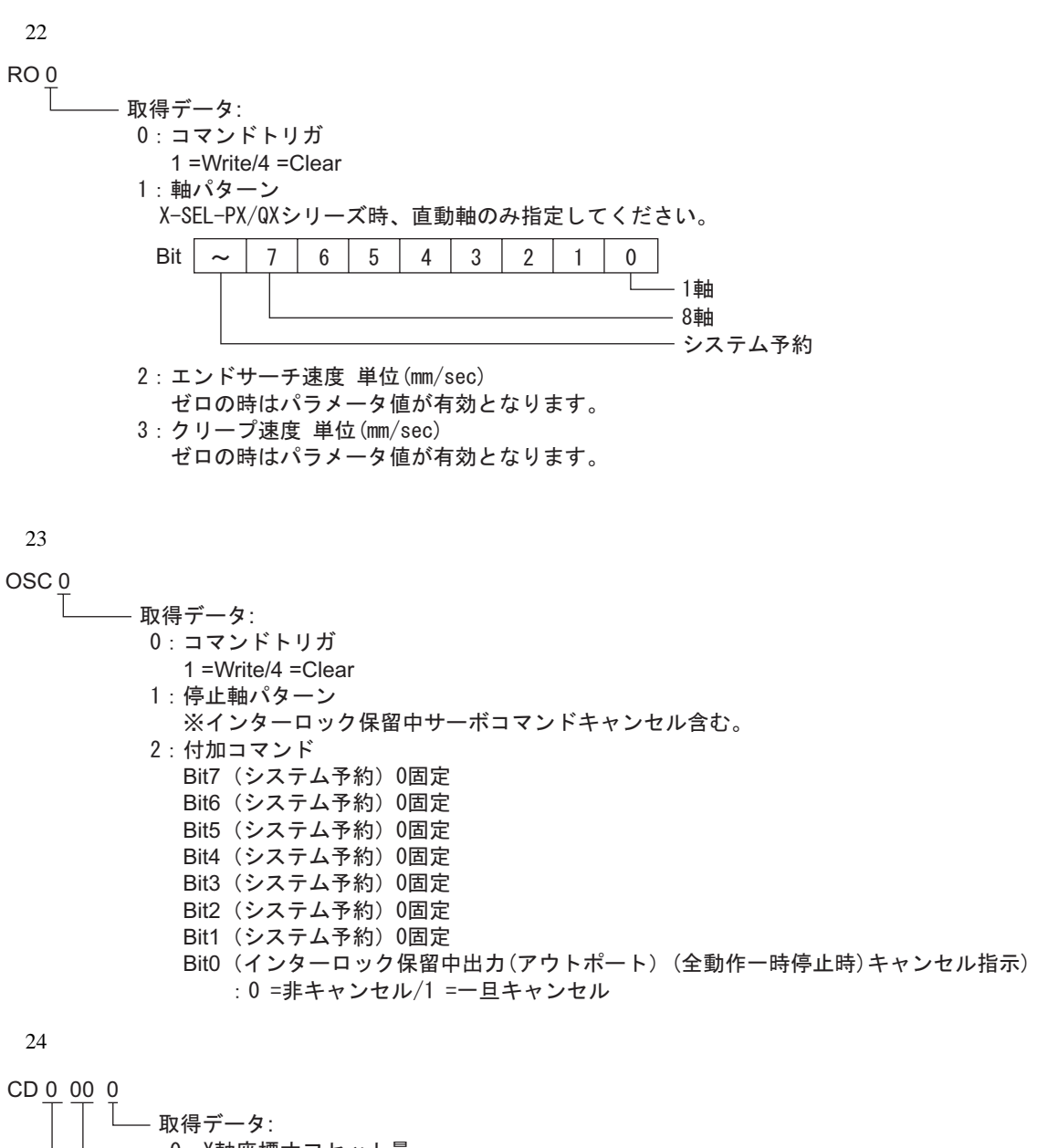

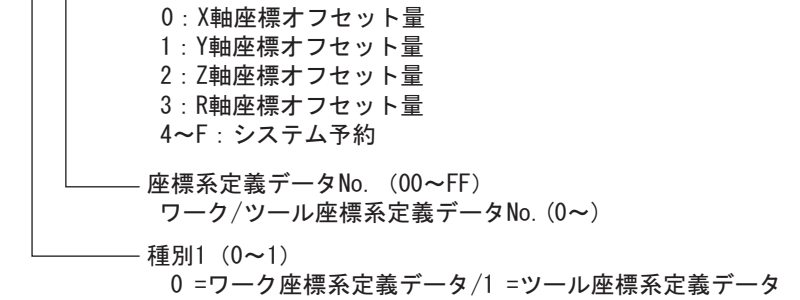

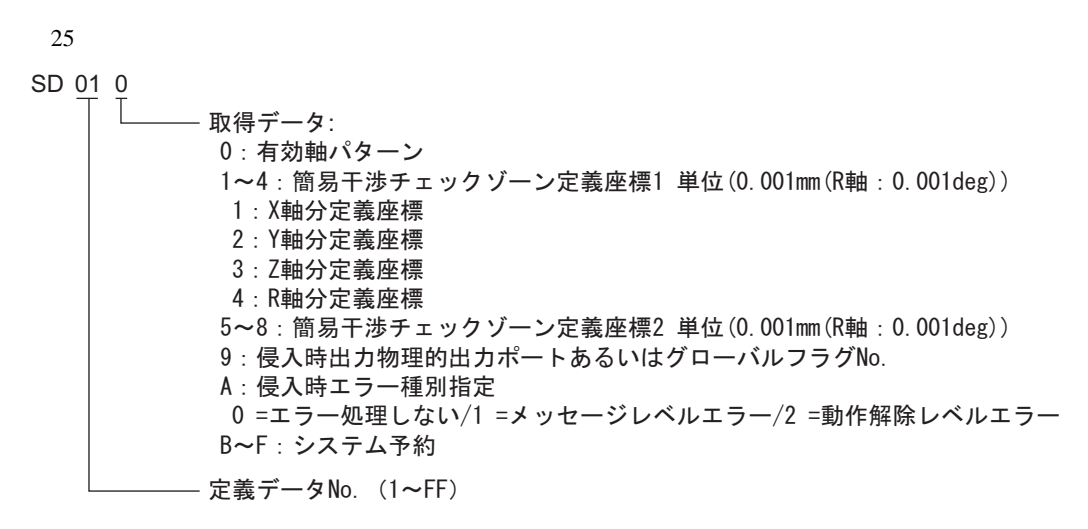

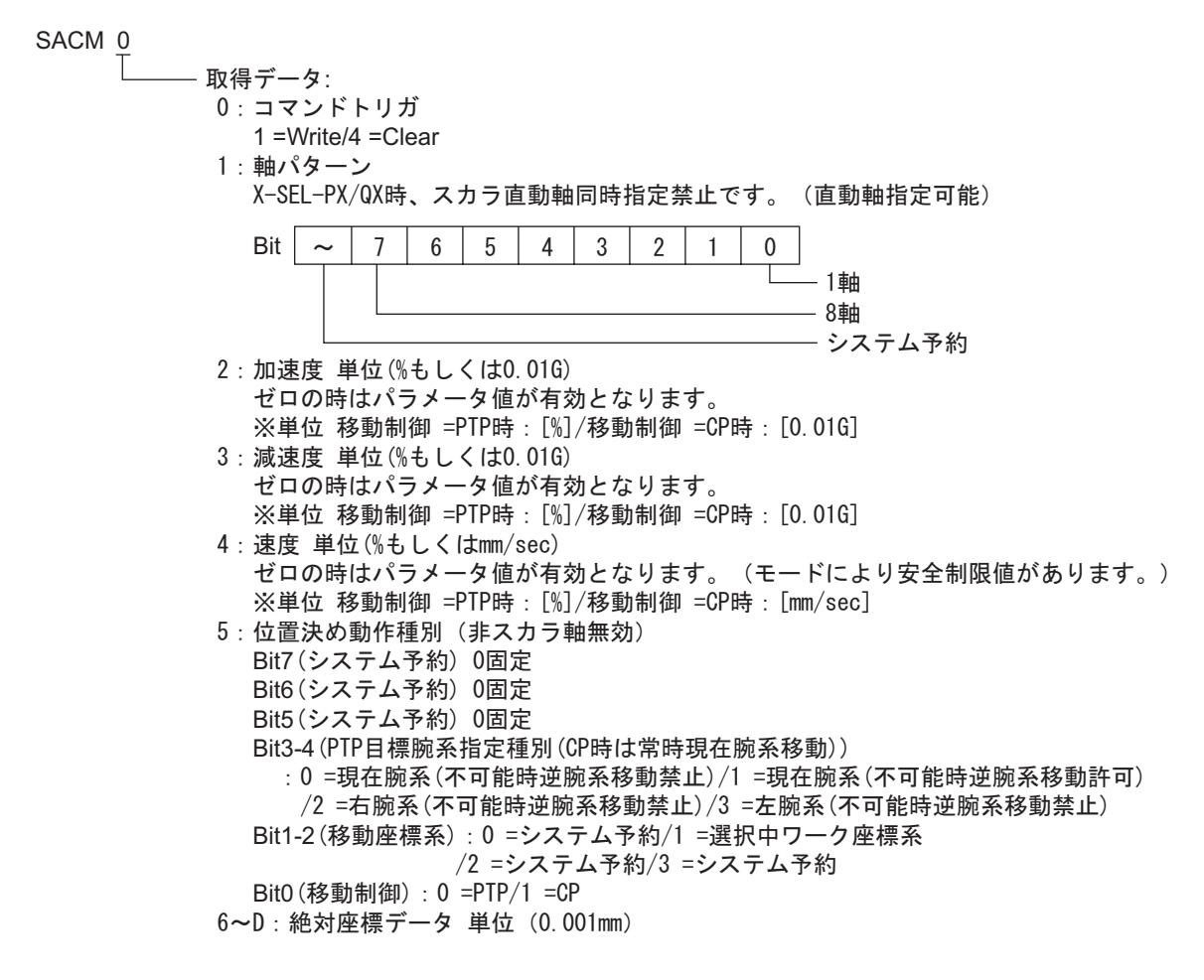

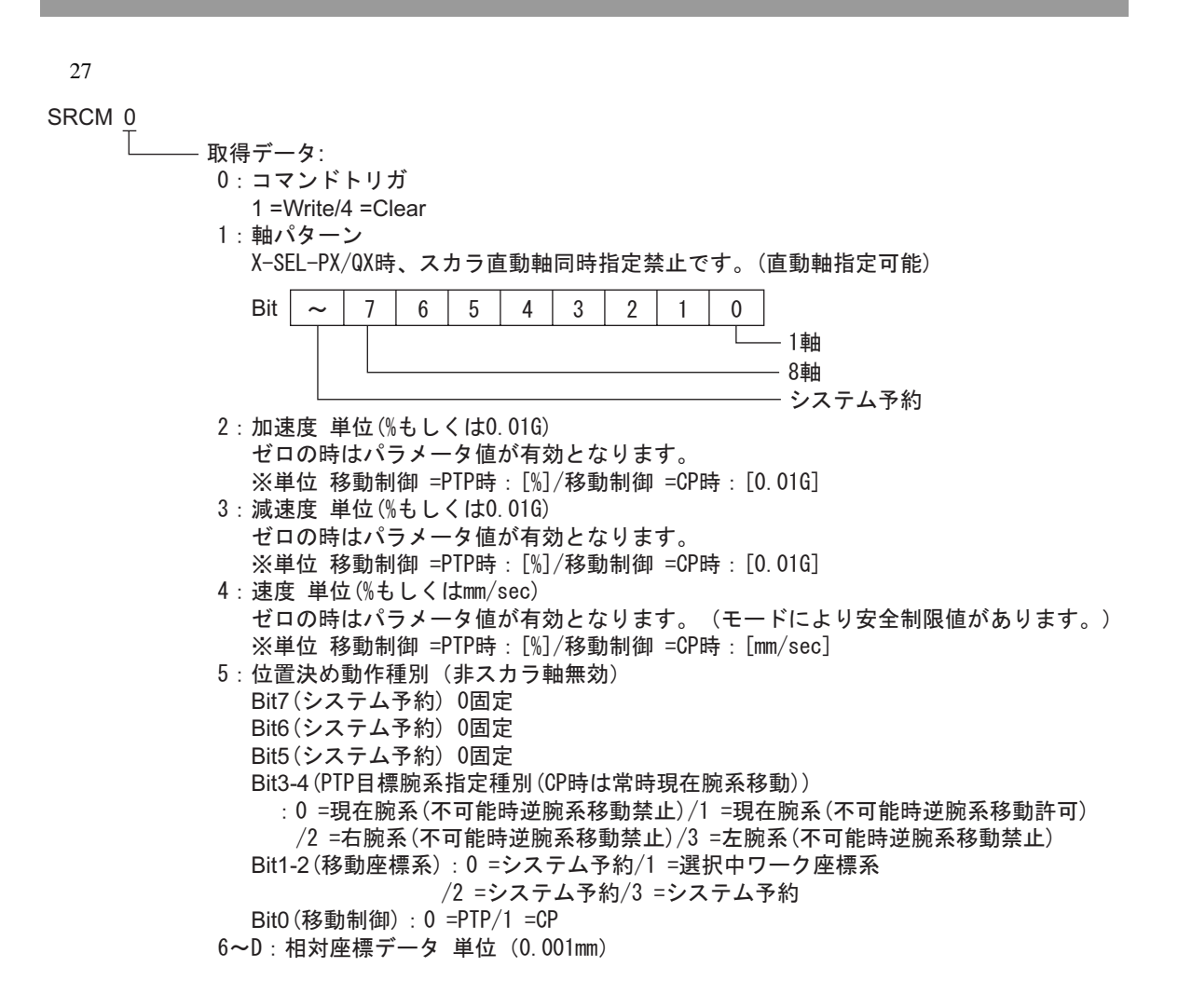

 $28$  No. SPNM<sub>0</sub> 取得データ: O:コマンドトリガ 1 =Write/4 =Clear 1:軸パターン ポイントNo.の軸パターンとの&条件により使用します。 X-SEL-PX/QX時、スカラ直動軸同時指定禁止です。(直動軸指定可能) Bit  $\sim$  $\sim$  | 7 | 6 | 5 | 4 | 3 | 2 | 1 | 0 Г — 1軸 - 8軸 - システム予約 2:加速度 単位(%もしくは0.01G) 加速度の設定値がゼロの時は、ボジションデータ上の該当設定値が有効です。 加速度の設定値とポジションデータ上の該当設定値が共にゼロの時は、パラメータ設定値 に従います。 ※単位 移動制御 =PTP時:[%]/移動制御 =CP時:[0.01G] 3:減速度 単位(%もしくは0.01G) 減速度の設定値がゼロの時は、ボジションデータ上の該当設定値が有効です。 減速度の設定値とポジションデータ上の該当設定値が共にゼロの時は、パラメータ設定値 に従います。 ※単位 移動制御 =PTP時 : [%]/移動制御 =CP時 : [0.01G] 4:速度 単位(%もしくはmm/sec) 速度の設定値がゼロの時は、ボジションデータ上の該当設定値が有効です。 速度の設定値とボジションデータ上の該当設定値が共にゼロの時は、パラメータ設定値 に従います。 (モードにより安全制限値があります。) ※単位 移動制御=PTP時:[%]/移動制御=CP時:[mm/sec] 5:位置決め動作種別(非スカラ軸無効) Bit7 (システム予約) 0固定 Bit6 (システム予約) 0固定 Bit5 (システム予約) 0固定 Bit3-4 (PTP目標腕系指定種別(CP時は常時現在腕系移動)) ∶0 =現在腕系(不可能時逆成稀境施系移動許可) /1 =現在腕系(不可能時逆腕系移動許可) /2 =右腕系(不可能時逆腕系移動禁止) /3 =左腕系(不可能時逆腕系移動禁止) Bit1-2 (移動座標系):0 =システム予約/1 =選択中ワーク座標系 /2 =システム予約/3 =システム予約 Bit0(移動制御): 0 =PTP/1 =CP 6:ボイントNo.  $29$ 

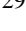

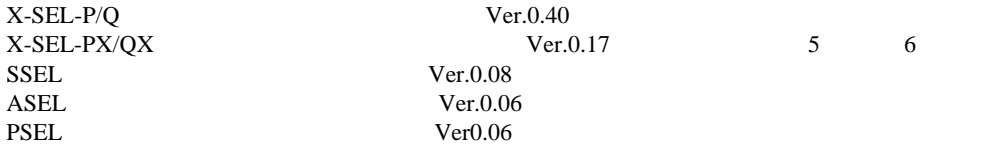

- $30$
- FC<sub>0</sub>

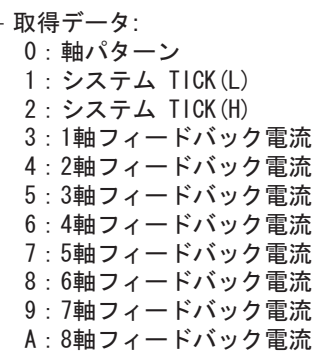

00 TAST- 取得データ: 00:起動中タスク数 (01~05:1タスク分ステータス) 01:タスクステータスバイト Bit7: システム予約 Bit6: CANC入力ステータス Bit5: HOLD入力ステータス Bit4: WAIT部処理中 Bit3: 実行停止指示中 Bit0-2: システム予約 02:システム予約 03:実行中ブログラムNo. 04:実行中ブログラムステップNo. 05:エラー発生ステッブNo.  $\alpha$  ,  $\alpha$  ,  $\alpha$ (76~80:16タスク分ステータス) 76:タスクステータスバイト Bit7: システム予約 Bit6: CANC入力ステータス Bit5: HOLD入力ステータス **Bit4: WAIT部処理中** Bit3: 実行停止指示中 Bit0-2: システム予約 77 : システム予約 78:実行中ブログラムNo. 79:実行中ブログラムステップNo. 80:エラー発生ステッブNo.

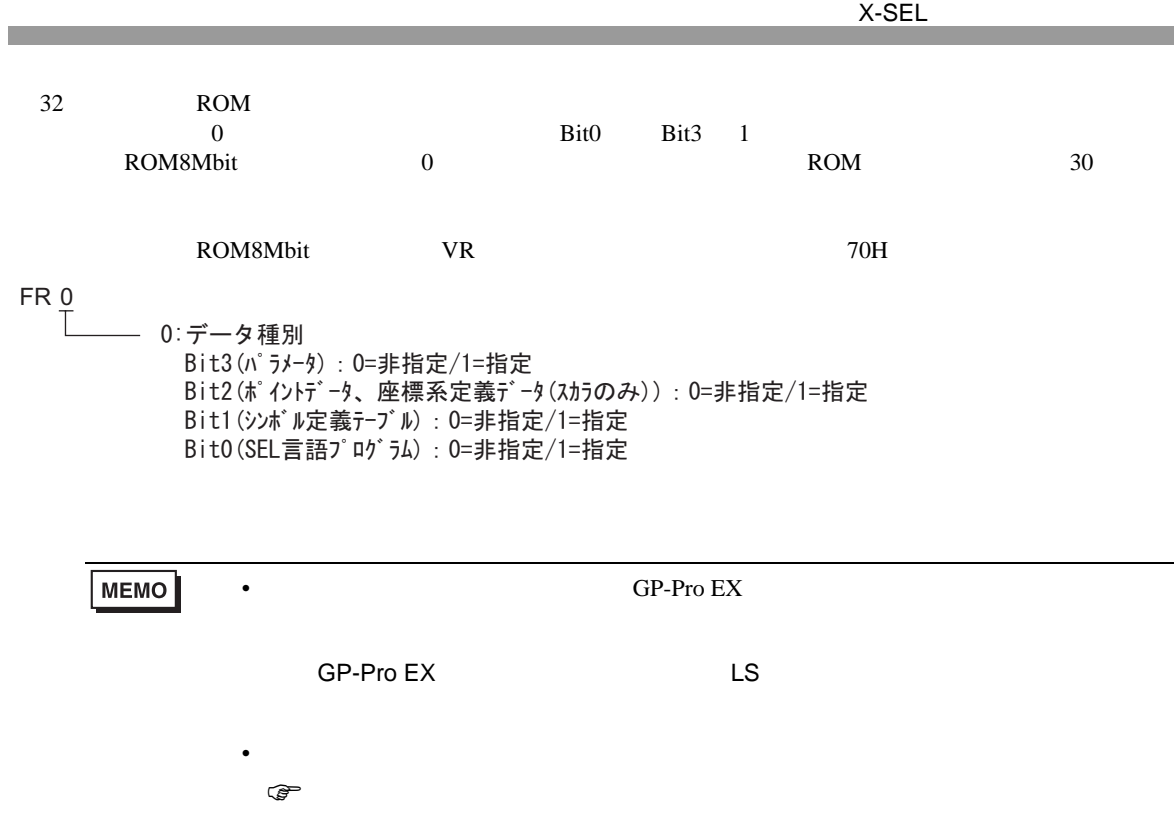

<span id="page-35-0"></span>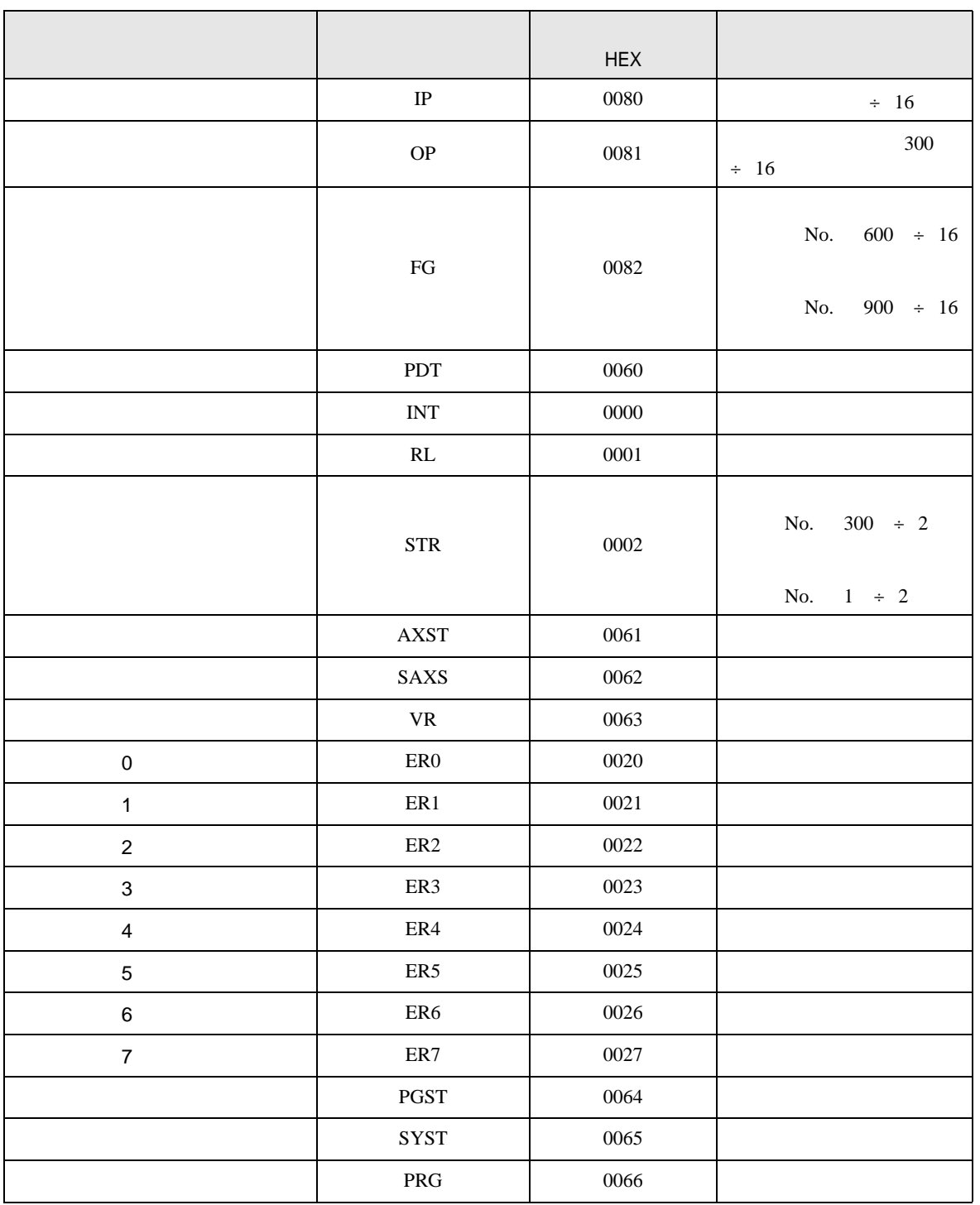

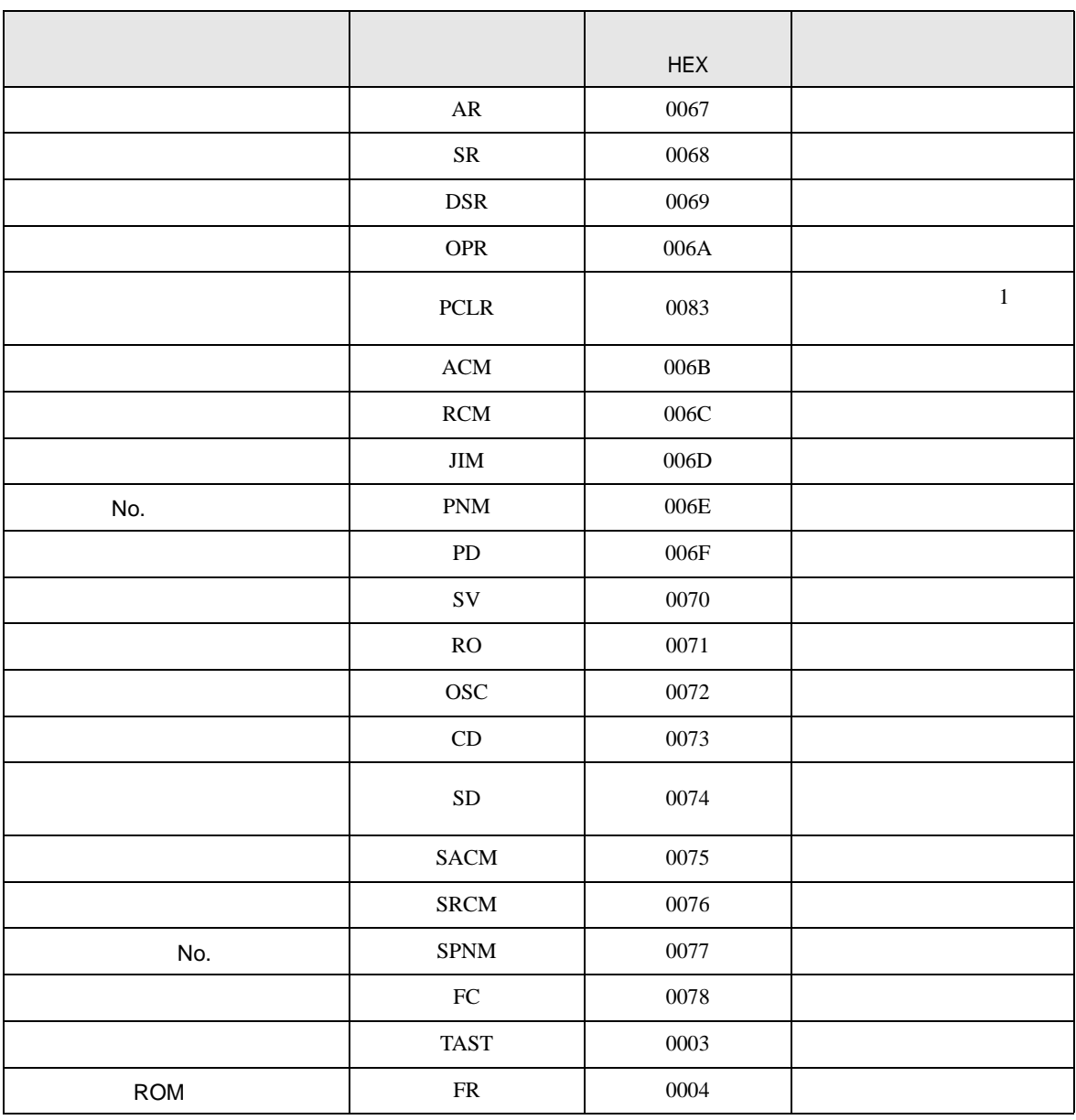

<span id="page-37-0"></span>8 エラー

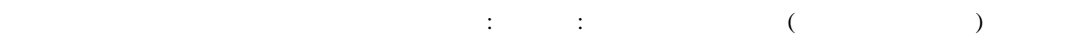

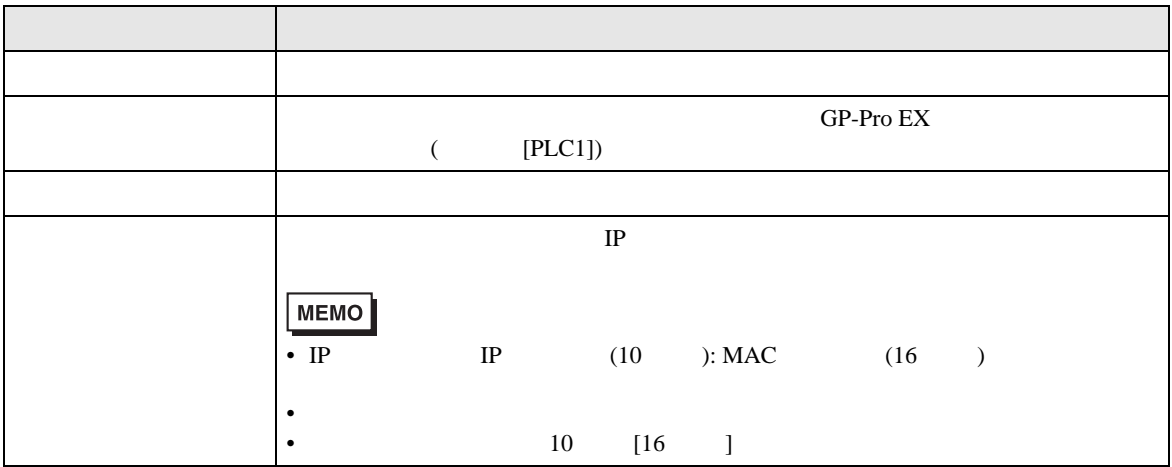

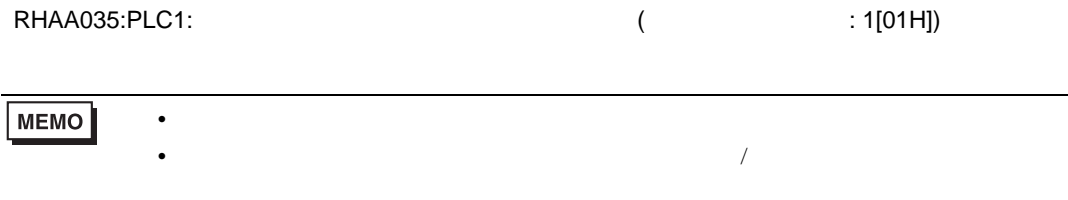

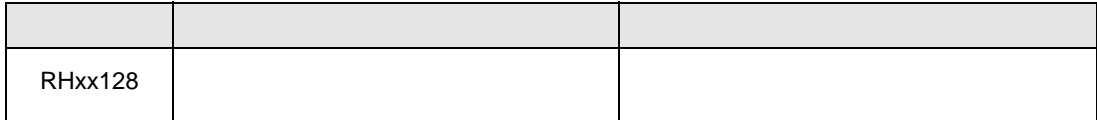